# DEC 3000 Model 700 AXP

# Upgrade Information

Order Number: EK–D37AX–UP. A01

**Digital Equipment Corporation Maynard, Massachusetts**

#### **Third Printing, July 1994**

Digital Equipment Corporation makes no representations that the use of its products in the manner described in this publication will not infringe on existing or future patent rights, nor do the descriptions contained in this publication imply the granting of licenses to make, use, or sell equipment or software in accordance with the description.

Possession, use, or copying of the software described in this publication is authorized only pursuant to a valid written license from Digital or an authorized sublicensor.

© Digital Equipment Corporation 1993, 1994. All Rights Reserved.

The following are trademarks of Digital Equipment Corporation: Alpha AXP, AXP, Bookreader, DEC, DECaudio, DECchip, DECconnect, DEC GKS, DEC Open3D, DEC PHIGS, DECstation, DECsystem, DECwindows, DECwrite, DELNI, Digital, MicroVAX, OpenVMS, RX, ThinWire, TURBOchannel, ULTRIX, VAX, VAX DOCUMENT, VAXcluster, VAXstation, VMS, and the DIGITAL logo.

The following are third-party trademarks:

CD is a trademark of Data General Corporation.

Open Software Foundation is a trademark of Open Software Foundation, Inc.

OSF, OSF/1, and OSF/Motif are registered trademarks of Open Software Foundation, Inc. Motif is a registered trademark of Open Software Foundtion, Inc., licensed by Digital.

ISDN is a registered trademark of Fujitsu Network Switching of America.

Mylar is a registered trademark of E.I. DuPont de Nemours & Company, Inc.

Velcro is a registered trademark of Velcro USA, Inc.

All other trademarks and registered trademarks are the property of their respective holders.

**FCC Notice:** This equipment has been tested and found to comply with the limits for a Class A digital device, pursuant to Part 15 of the FCC Rules. These limits are designed to provide reasonable protection against harmful interference when the equipment is operated in a commercial environment. This equipment generates, uses, and can radiate radio frequency energy and, if not installed and used in accordance with the instruction manual, may cause harmful interference to radio communications. Operation of this equipment in a residential area is likely to cause harmful interference, in which case users will be required to correct the interference at their own expense.

S2621

This document was prepared using VAX DOCUMENT Version 2.1.

# **Contents**

## **1 Options You Can Upgrade**

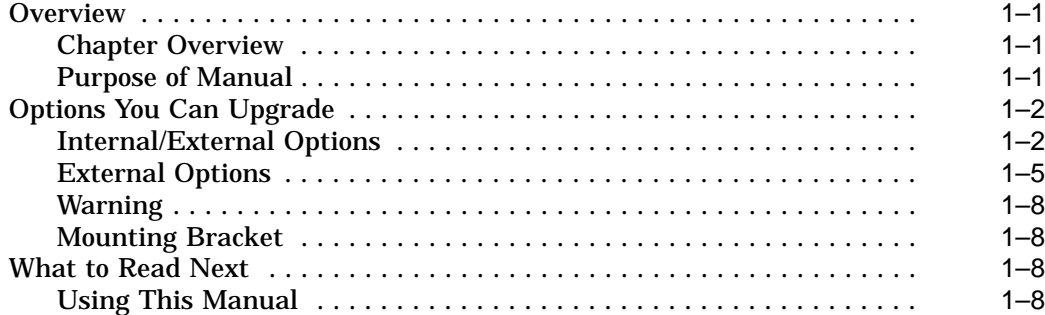

## **2 Upgrading a VAXstation 4000 Model 60/90/90A**

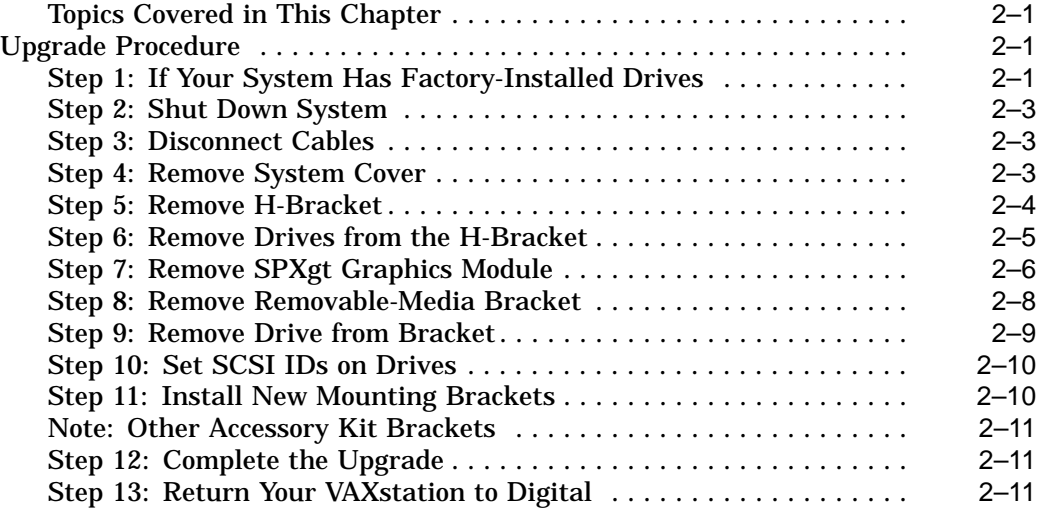

## **3 Upgrading a DECstation 5000 Model 120/125/133/150**

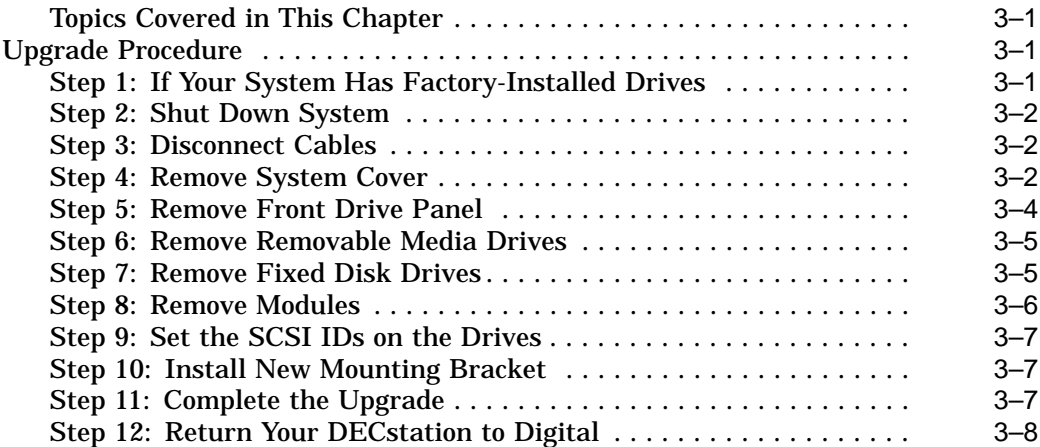

### **4 Upgrading a DECstation 5000 Model 200/240/260**

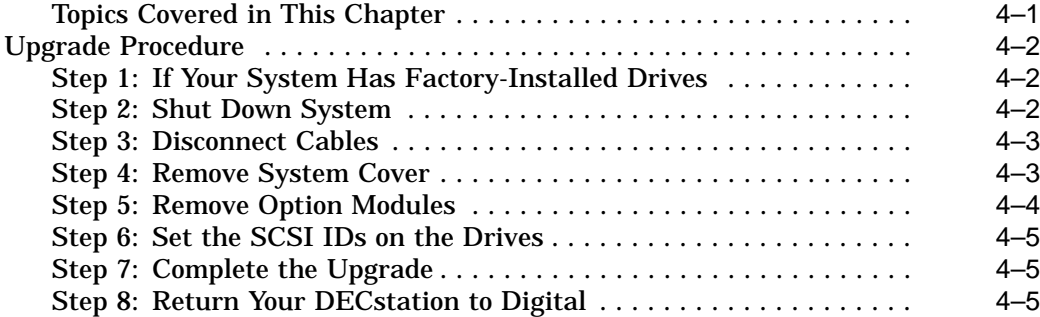

## **5 Upgrading a DEC 3000 Model 400 AXP**

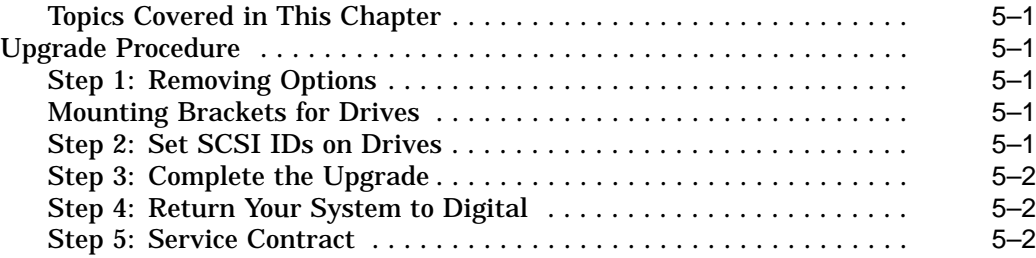

# **A SCSI ID Settings for Drives**

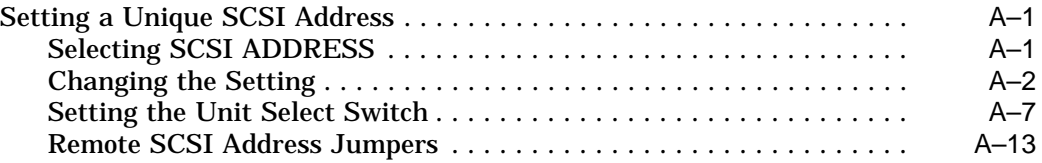

## **Figures**

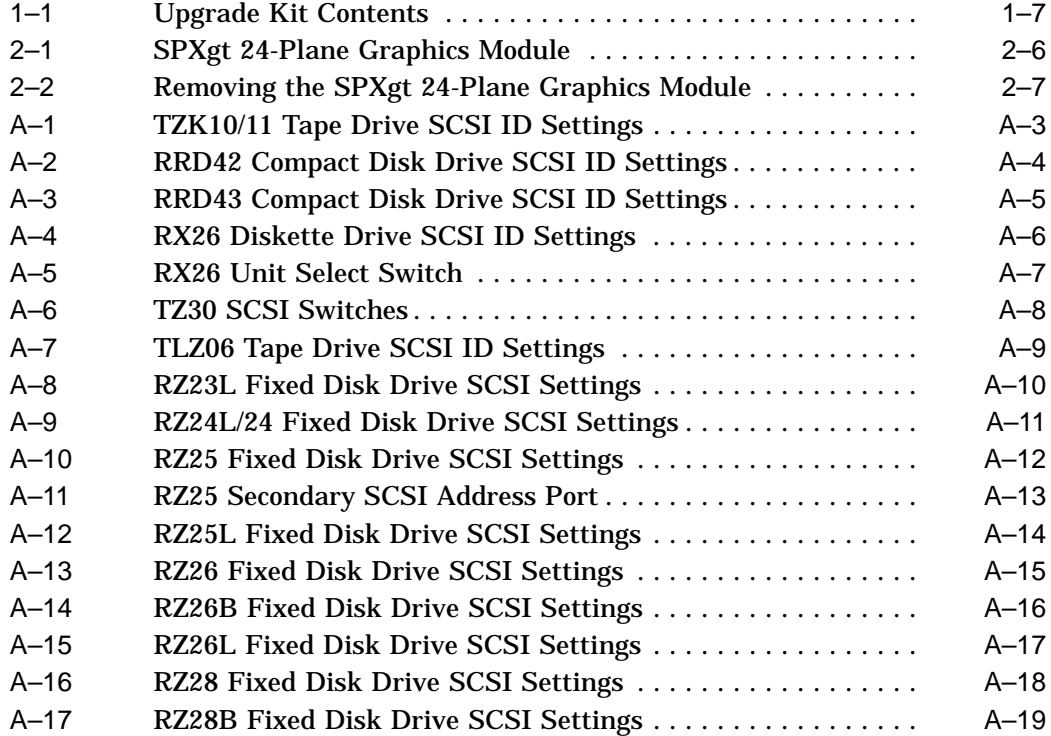

# **1**

# **Options You Can Upgrade**

## **Overview**

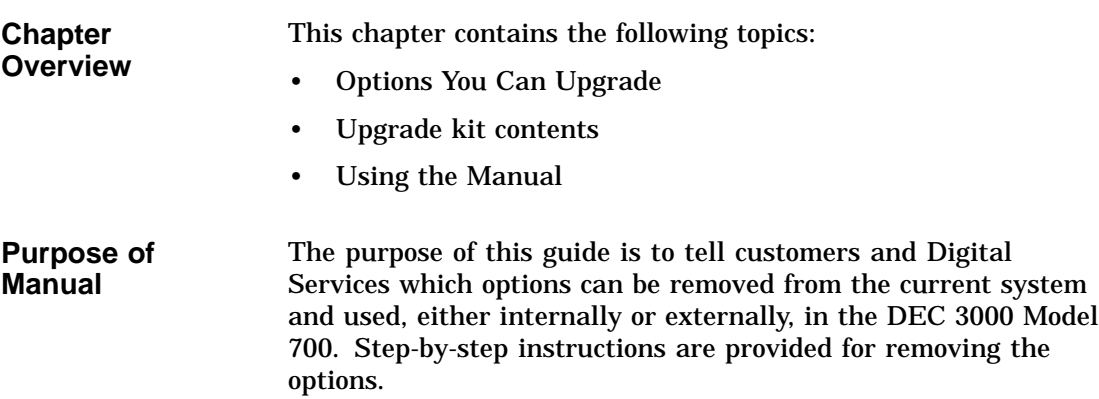

## **Options You Can Upgrade**

#### **Internal/External Options**

Options that are supported internally or externally on the DEC 3000 Model 700 are listed in the following tables:

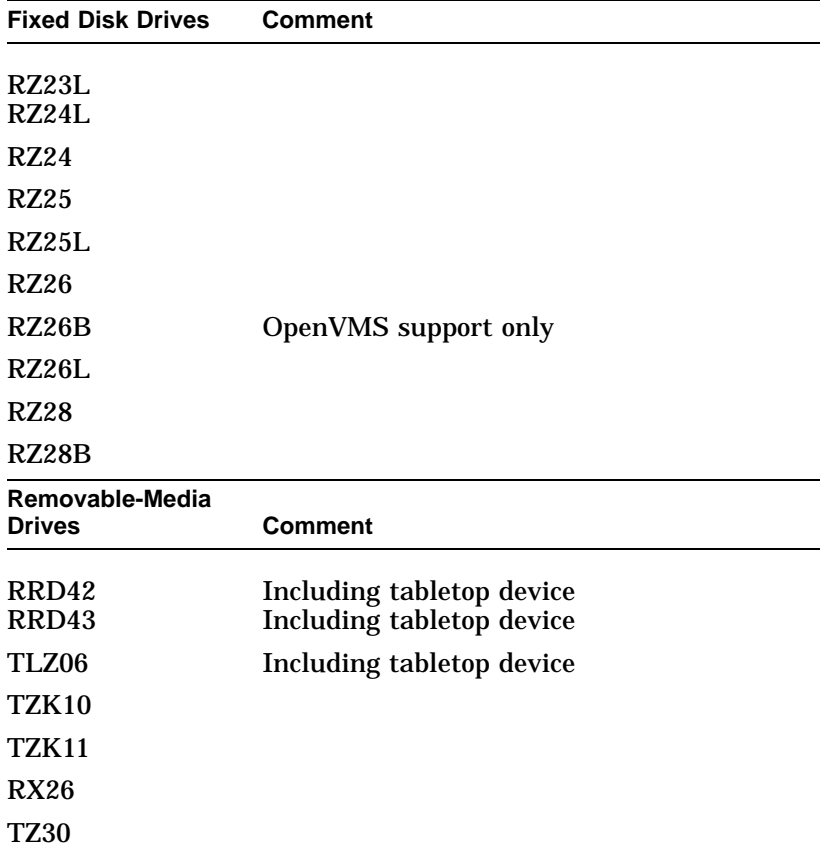

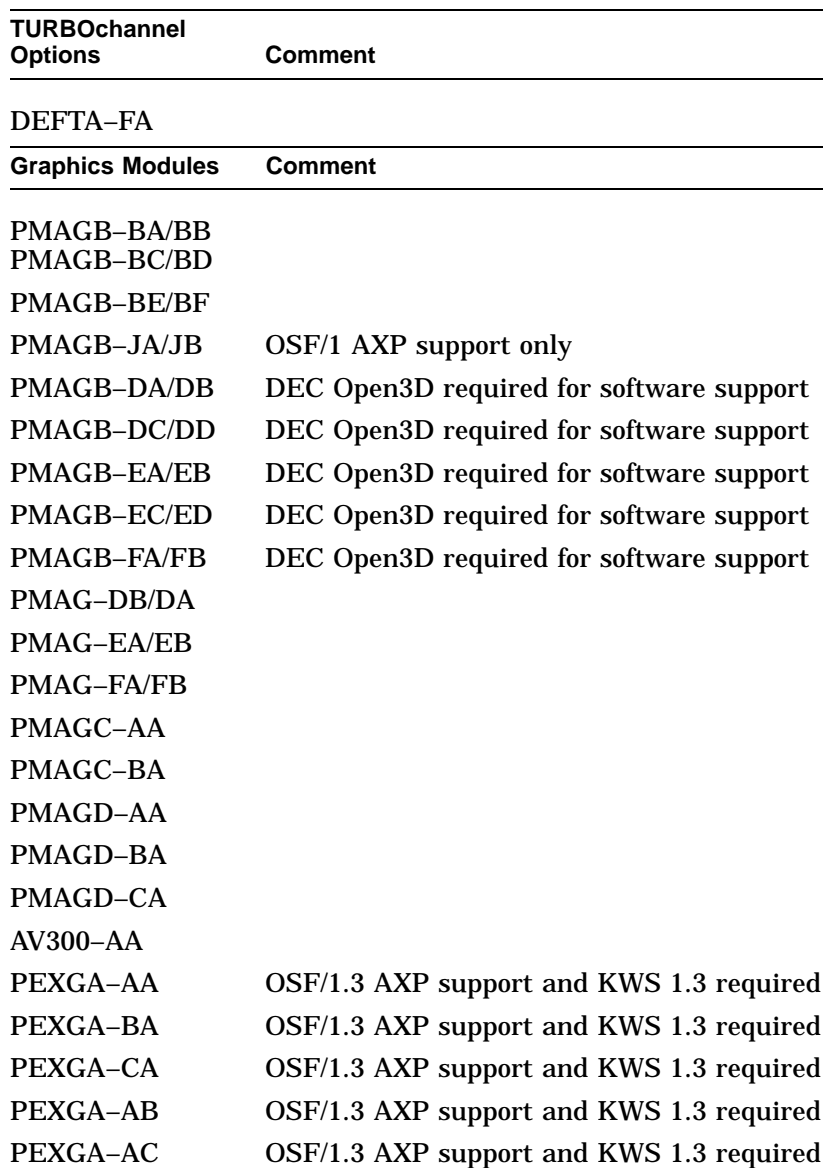

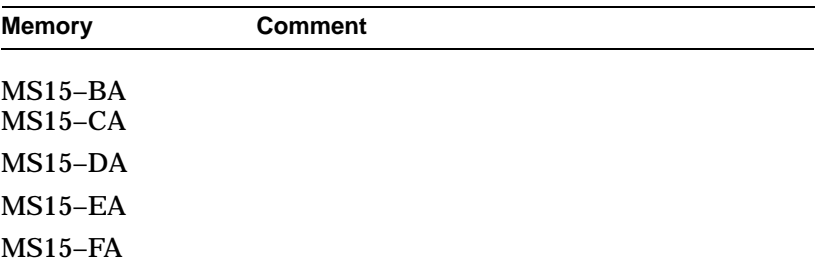

**External Options**

Options that are supported externally on the DEC 3000 Model 700 are listed in the following tables:

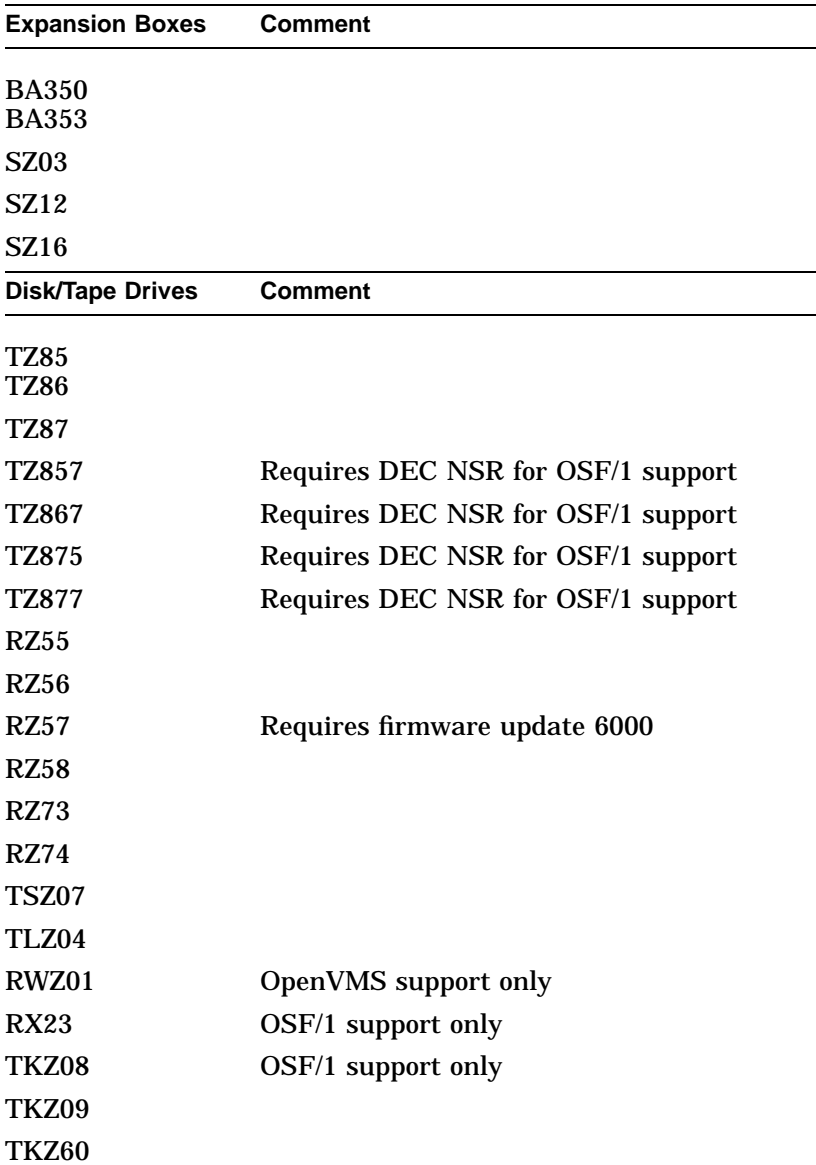

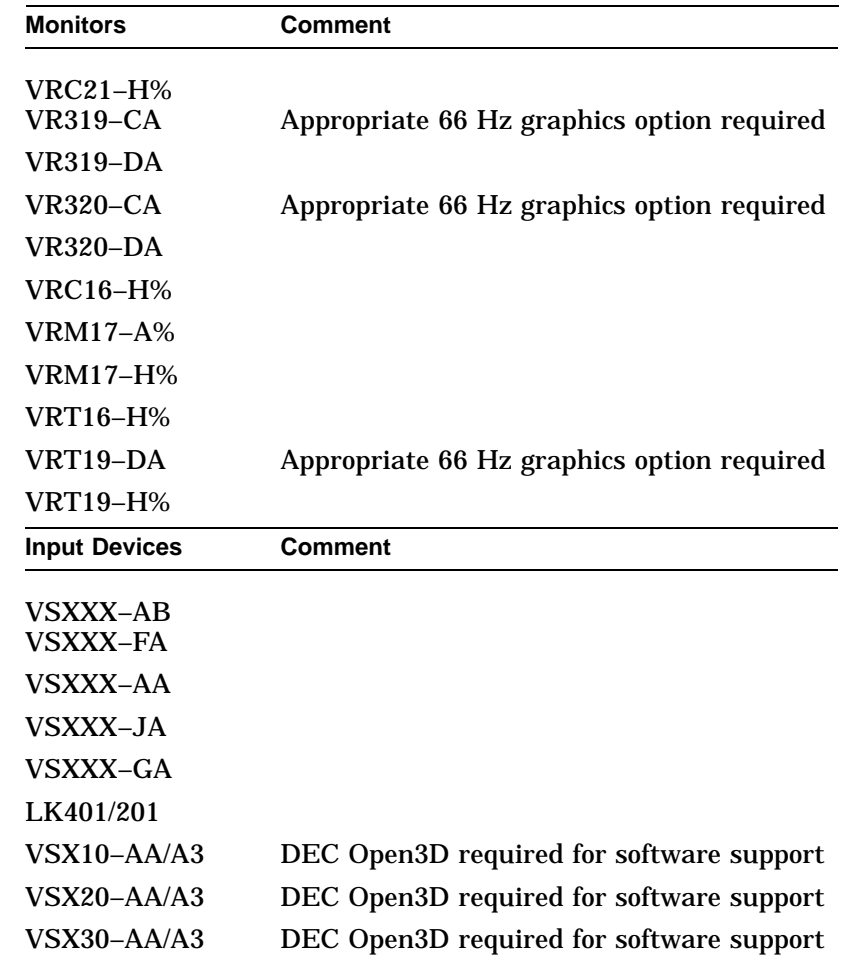

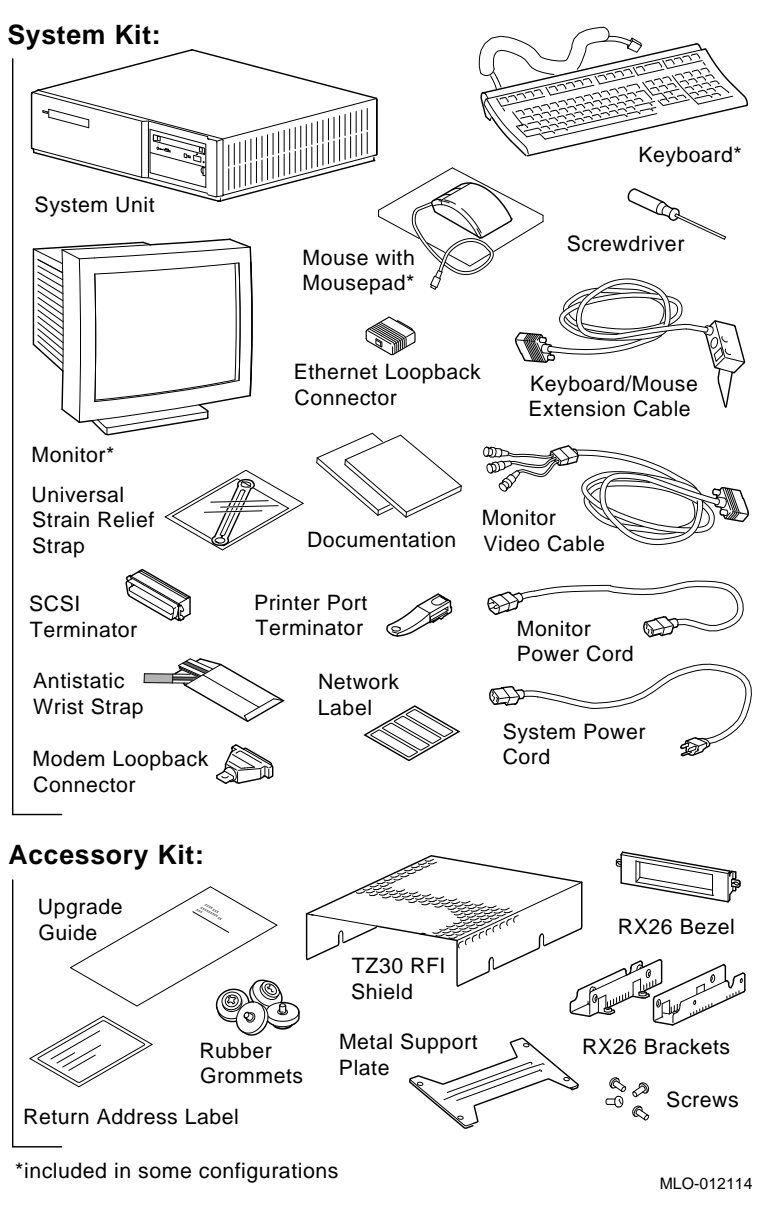

**Figure 1–1 Upgrade Kit Contents**

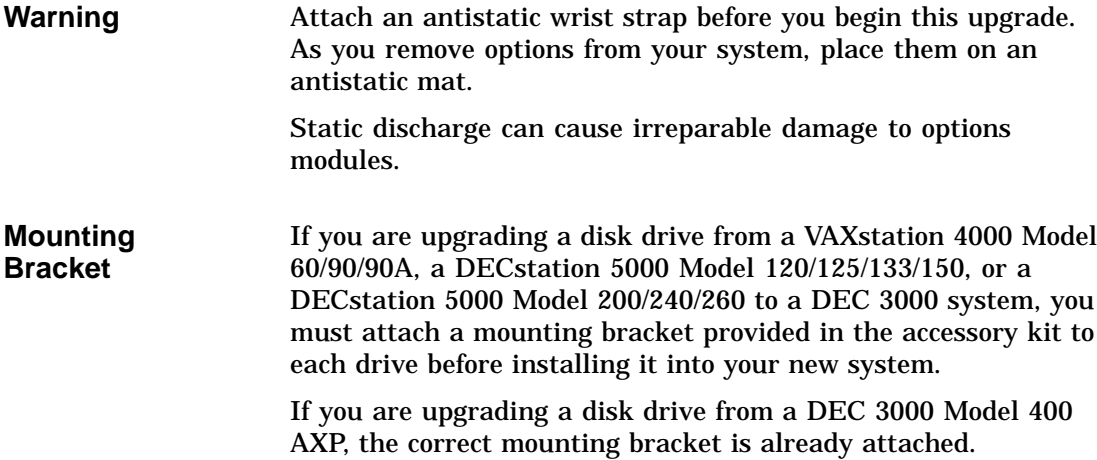

## **What to Read Next**

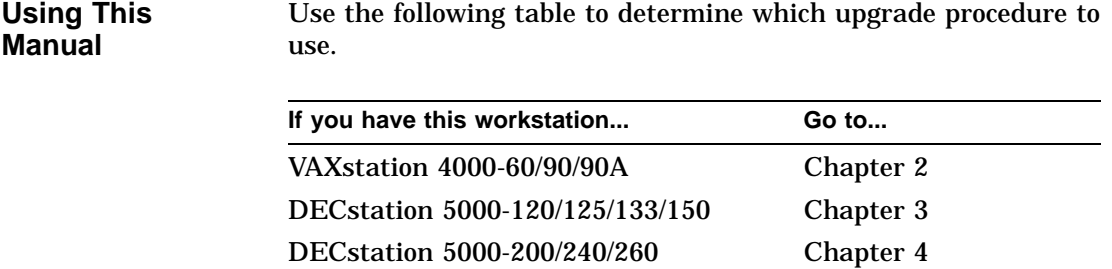

DEC 3000-400 Chapter 5

# **2 Upgrading a VAXstation 4000 Model 60/90/90A**

# **Topics Covered**

- **in This Chapter** Upgrading your system
- Removing drives
- Completing the upgrade

## **Upgrade Procedure**

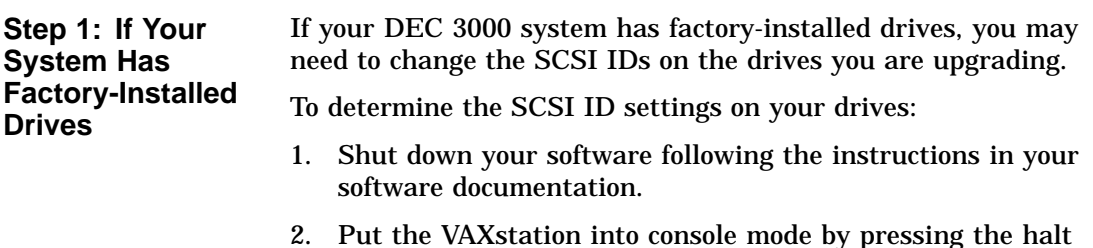

2. Put the VAXstation into console mode by pressing the halt button located behind the door on the front of the system unit.

3. Enter the SHOW CONFIG command.

A screen similar to the following appears:

>>> show config KN4n-A Vn.n 08-00-2B-OA-7D-CB 32 MB DEVNBR DEVNAM INFO -------------------------------------- 1 NVR OK 2 LCSPX OK . . 10 SCSI 0-RZ24 3-RZ25

This information shows an RZ24 drive set to SCSI ID 0 and an RZ25 drive set to SCSI ID 3.

Write down your system drives and SCSI ID settings here. You will need them for future use.

**Step 2: Shut Down System** Turn off the system unit by pressing 0 on the On/Off switch on the front of the system unit.

> **Caution:** After you turn off the system, wait 15 seconds before unplugging the power cord.

**Step 3: Disconnect Cables** Disconnect all cables from the rear of the system unit. Disconnect the power cord from the wall outlet and then from the system unit.

**Step 4: Remove System Cover** Release the latches on the right side. Then pull the cover up and away. You need to pull forcefully to release the retention devices.

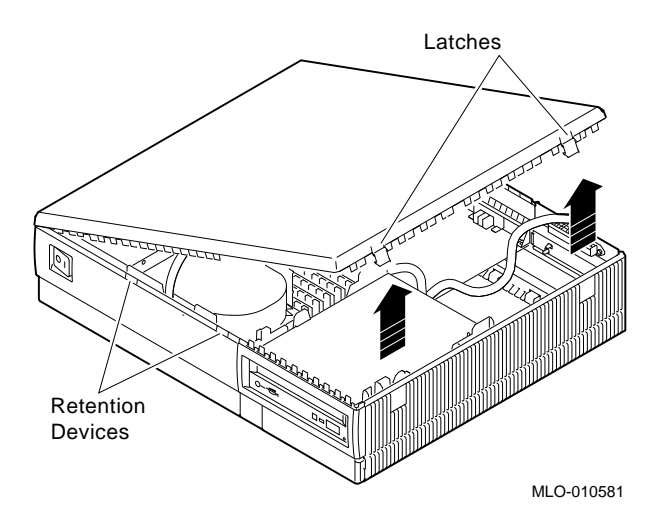

**Step 5: Remove H-Bracket** To remove the H-bracket from the VAXstation system unit:

1. Push in on the cantilever catch on the bracket (as shown) and lift the bracket straight up with the strap handle.

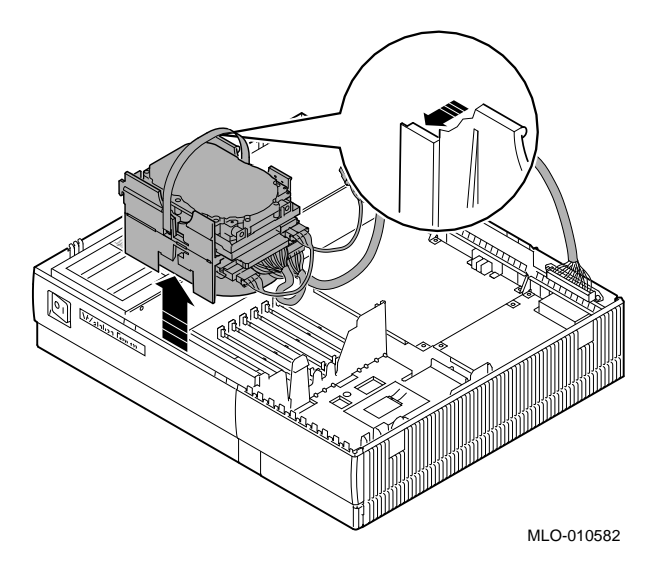

2. Disconnect the SCSI and power cables from the drives in the bracket.

**Step 6: Remove Drives from the H-Bracket**

To remove a drive from the H-bracket:

- 1. Press down on the latch on the front of the bracket.
- 2. Slide the drive forward until you can pull it up and out of the bracket.

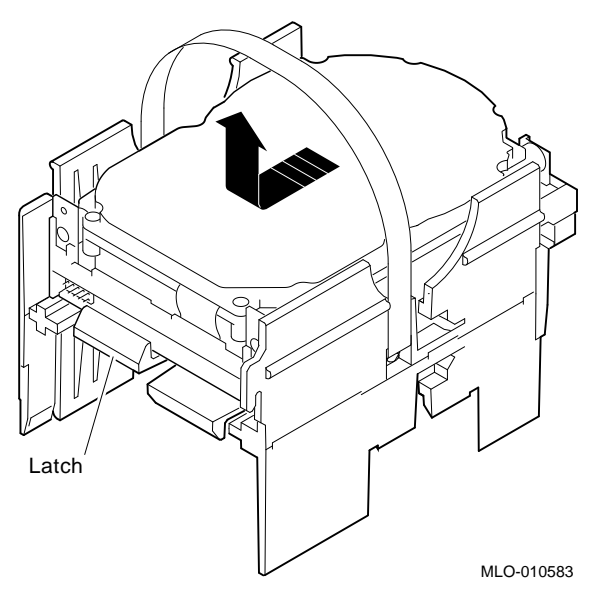

3. Set the drive aside on an antistatic mat.

**Step 7: Remove SPXgt Graphics Module** If your system has an SPXgt graphics module, you must remove it before you can remove the removable-media device from the system unit. If you do not have an SPXgt graphics module, go to step 8.

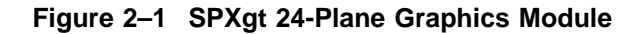

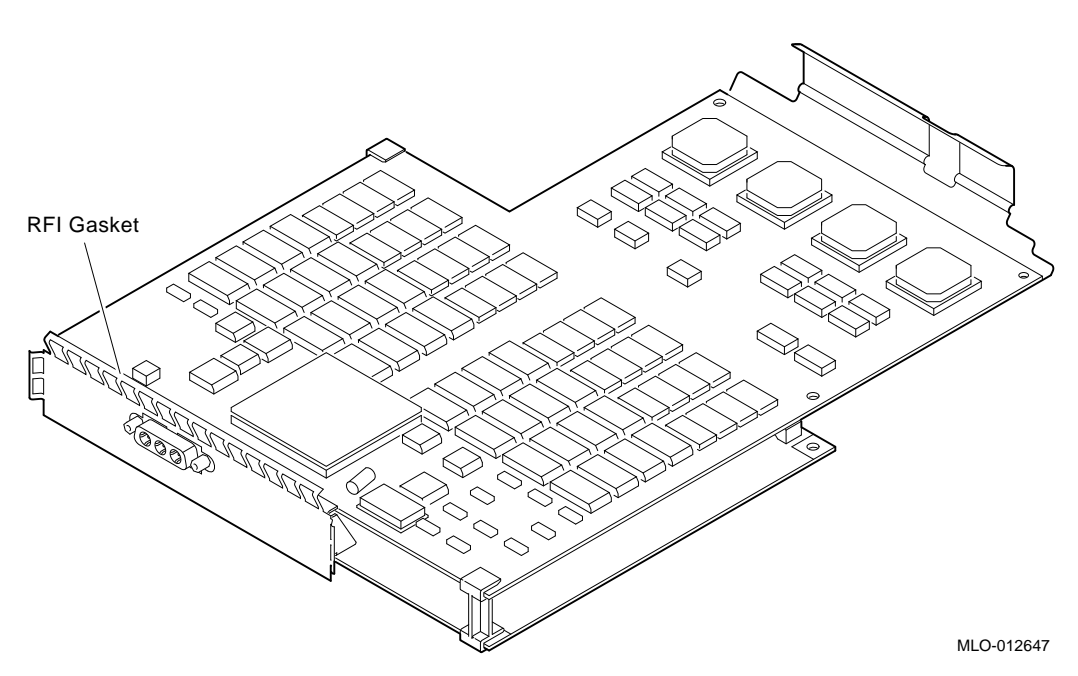

To remove the graphics module:

- 1. Remove the plastic E-clip  $\bullet$  that holds the graphics module to the frame buffer. (See Figure 2–2.)
- 2. Lift the frame buffer from the center connector  $\Theta$ , then free it from the ridge  $\bigcirc$  on the disk drive H-bracket. Gently work the frame buffer free by pulling up from the center of the module.
- 3. Pull the frame buffer out of the RFI gasket (shown in Figure 2–1). The gasket will remain in place, held by the video connector bracket on the graphics module.

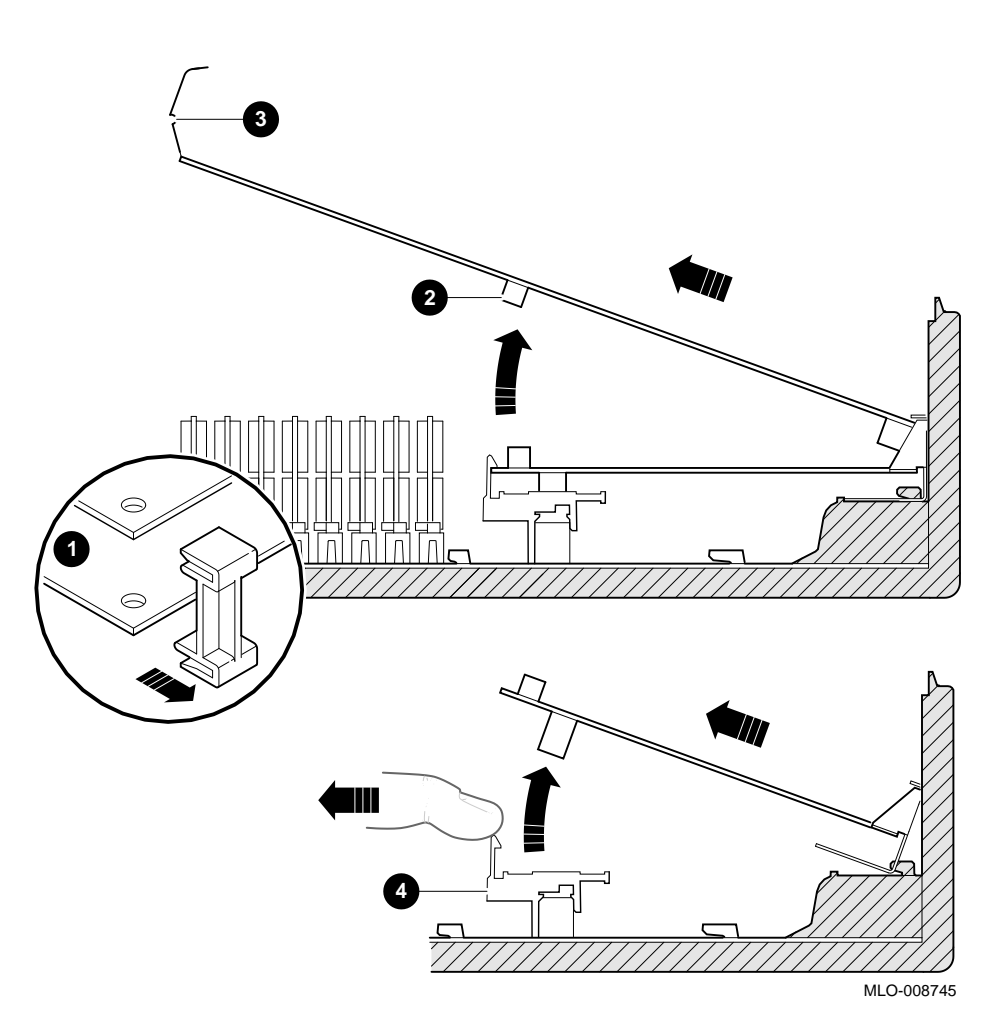

**Figure 2–2 Removing the SPXgt 24-Plane Graphics Module**

**Step 8: Remove Removable-Media Bracket**

To remove the bracket:

- 1. Disconnect the SCSI and power cables from the removablemedia drive.
- 2. Push down the latch on the rear of the drive bracket and push the drive back until the front bezel clears the bezel opening in the system unit.

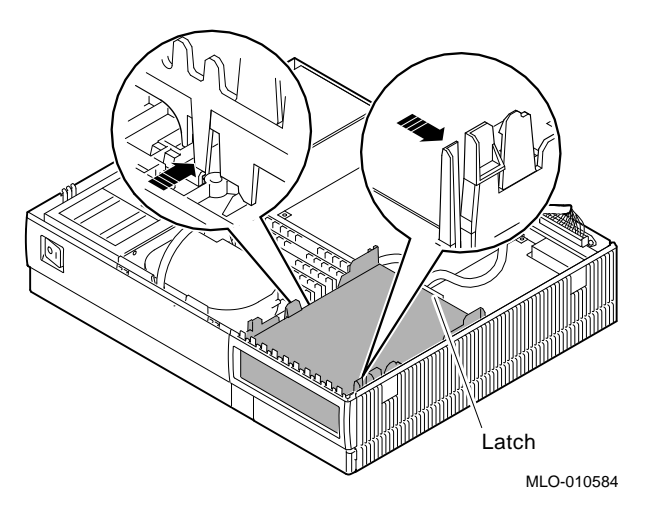

3. Release the two cantilever catches (shown) on the removable-media bracket and lift the bracket out of the system unit.

**Step 9: Remove Drive from Bracket**

Follow these steps:

- 1. Hold down the locking latch and push the drive back to loosen it.
- 2. Spread apart the cantilever latches on the bracket and lift the drive out.

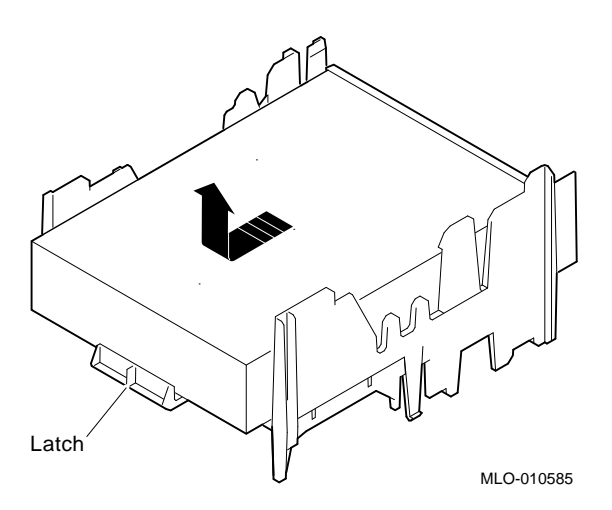

3. Set the drive aside on an antistatic mat.

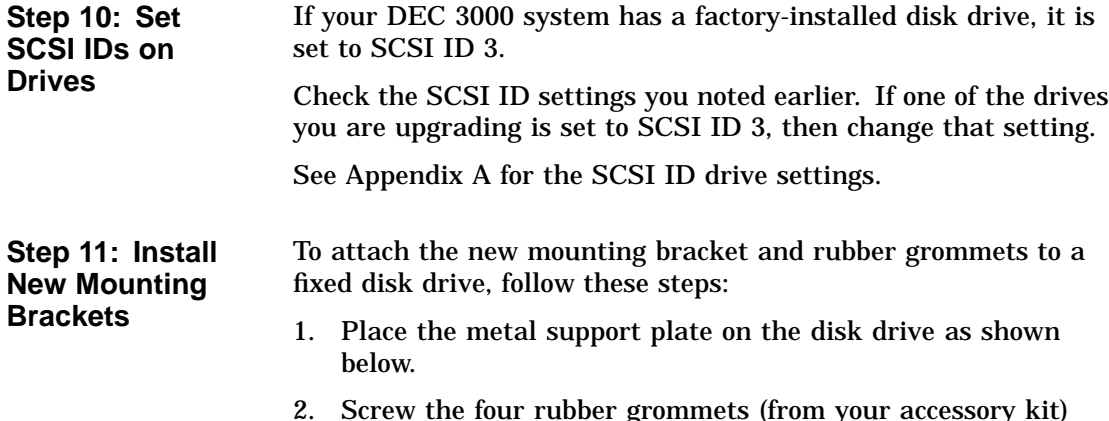

2. Screw the four rubber grommets (from your accessory kit) onto the plate and the drive until the plate is secure.

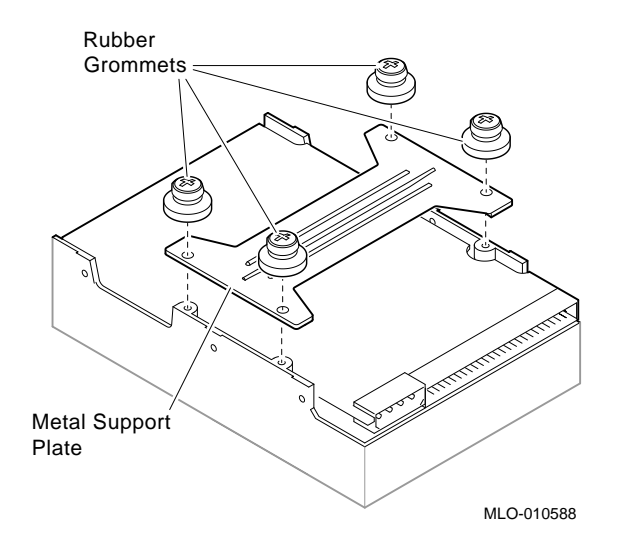

**Note: Other Accessory Kit Brackets**

Install the RX26 bracket extensions as shown.

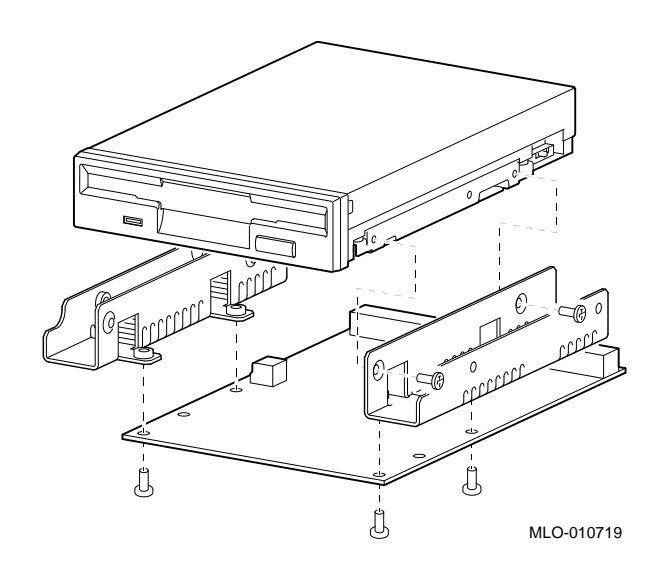

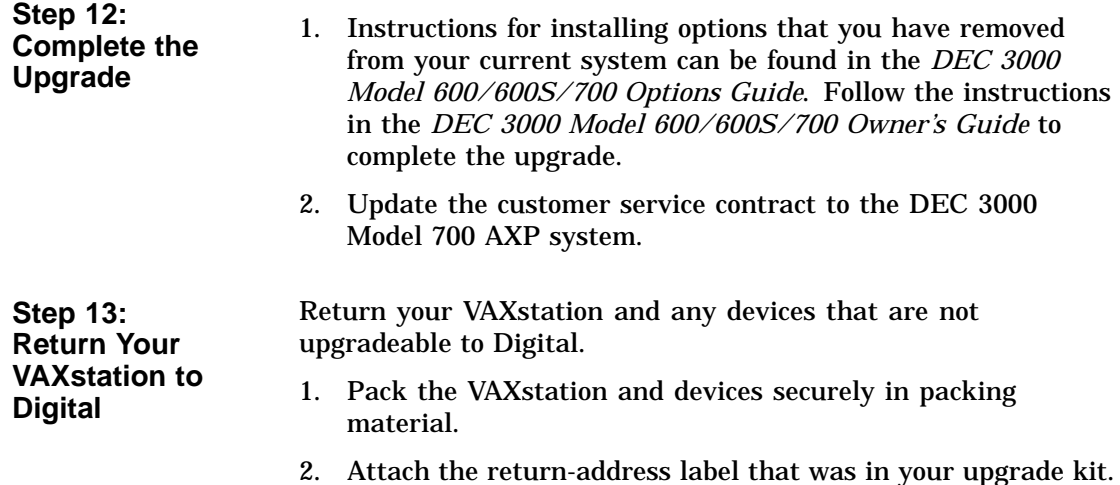

# **Upgrading a DECstation 5000 Model 120/125/133/150**

**3**

# **Topics Covered**

- **•** Upgrading your system<br>• Removing drives
- Removing drives
- Removing modules
- Completing the upgrade

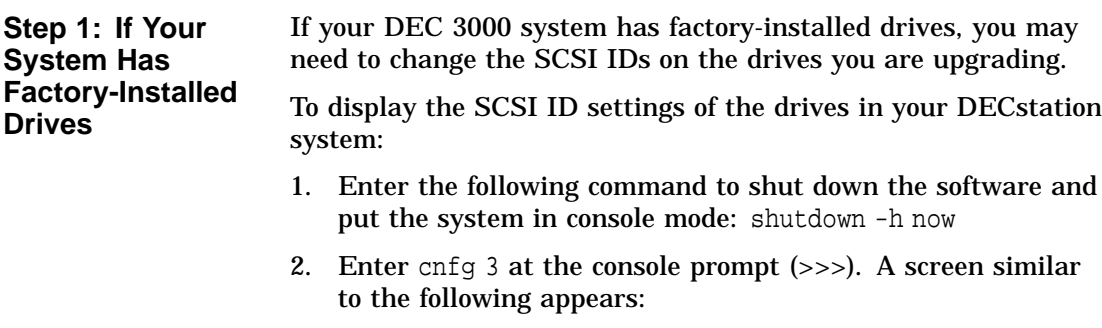

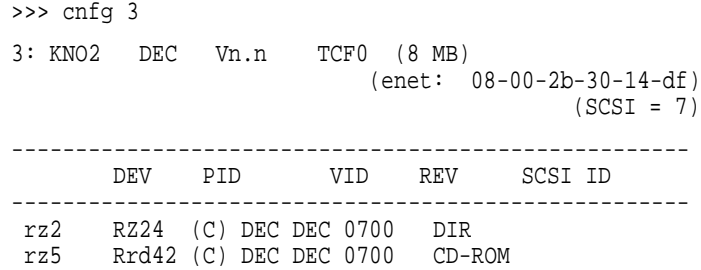

This display shows an RZ24 drive set to SCSI ID 2 and an RRD42 drive set to SCSI ID 5.

Write down your system drives and SCSI ID settings here. You will need them for future use.

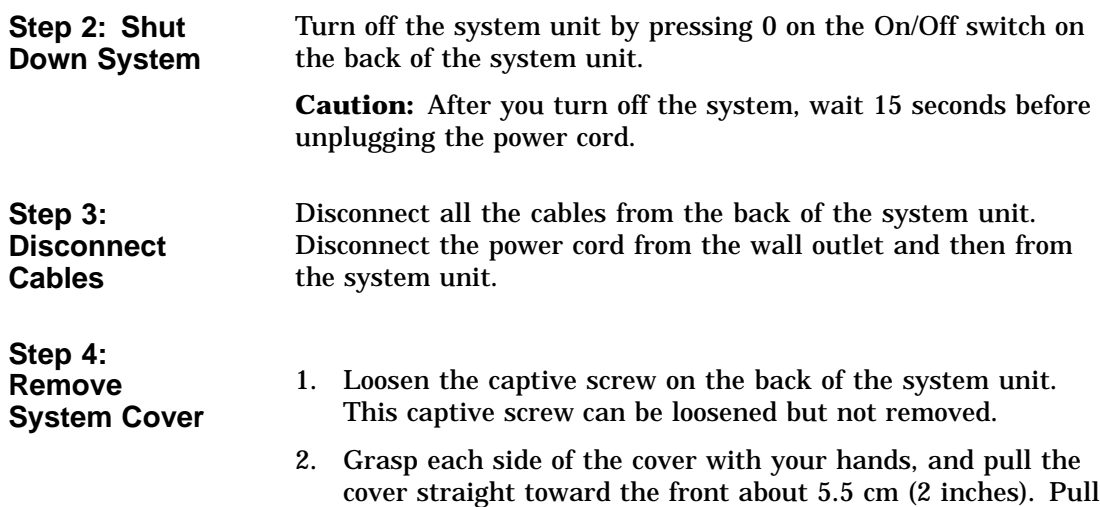

the cover up and set it aside.

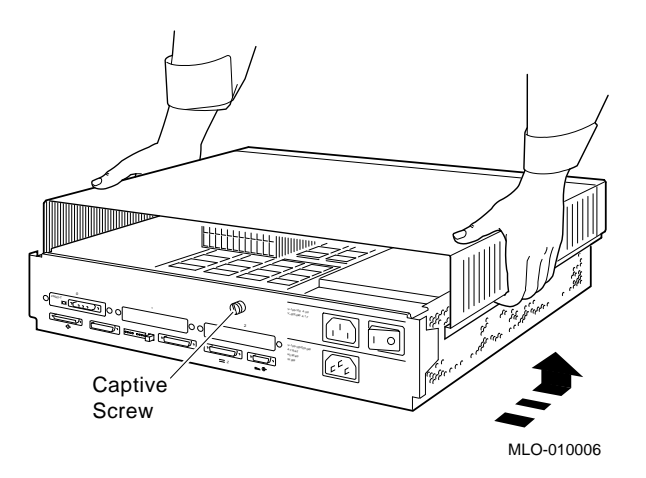

#### **Step 5: Remove Front Drive Panel**

- 1. Loosen the two captive screws that hold the front drive panel in place.
- 2. Loosen the two captive screws on the back of the drive bracket.
- 3. If there is a drive inside the bracket, disconnect the SCSI and power cables from the drive.

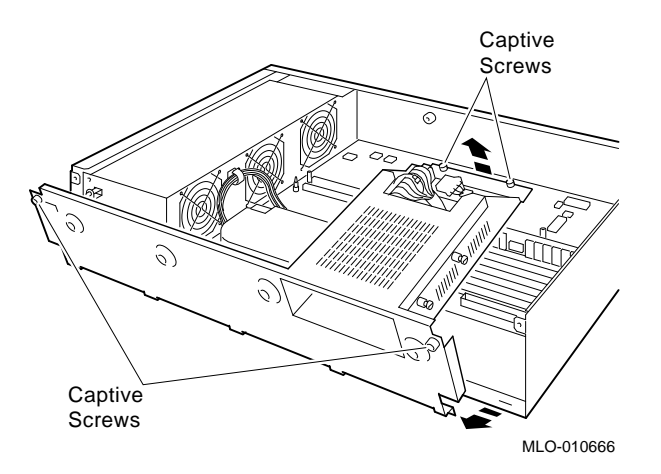

- 4. Pull up carefully from the back of the drive bracket. As you raise the end of the bracket, you can pull the disconnected ends of the cables through the cutout in the bracket.
- 5. Release the cables from the cable clamps on the inside of the front panel.
- 6. Set the front panel aside. Handle it carefully if it contains a drive.

**Step 6: Remove Removable Media Drives**

- 1. Loosen the captive screws on both sides of the drive bracket.
- 2. Slide the drive out of the bracket and through the opening in the front panel.
- 3. Set the drive aside on an antistatic mat.

**Step 7: Remove Fixed Disk Drives**

- 1. Press down on the disk drive and unlock the sliding latch.
- 2. Lift the drive off the mounting post and out of the chassis cutouts.

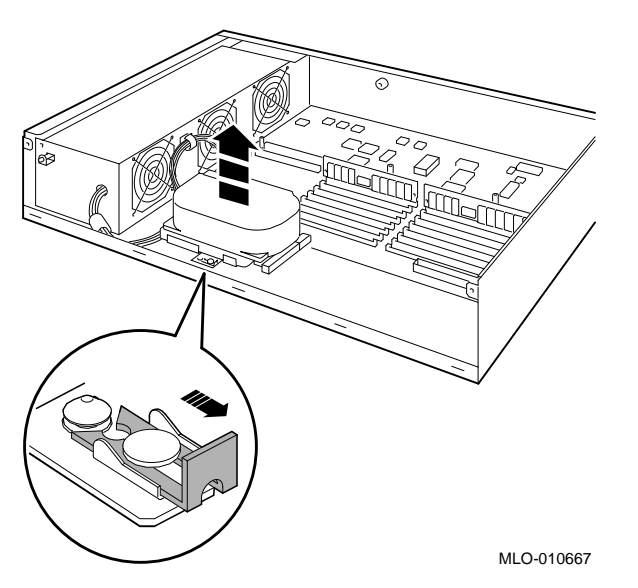

- 3. Unplug the power cable and SCSI cable from the drive. Pull on the SCSI cable connector flap to remove the connector.
- 4. Remove the drive mounting bracket by removing the four screws that secure the drive to the mounting bracket.
- 5. Set the drive aside on an antistatic mat.
- 6. Put all the disconnected ends of the cables back into the system unit.

**Step 8: Remove Modules** The system unit holds up to three TURBOchannel modules. Modules can occupy one, two, or three slots.

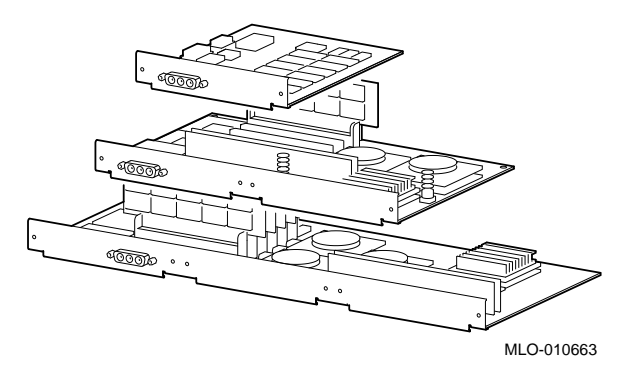

- 1. Remove the option slot screws and the support post screws.
- 2. Release the module from the system connector and lift the module out of the option slot opening.

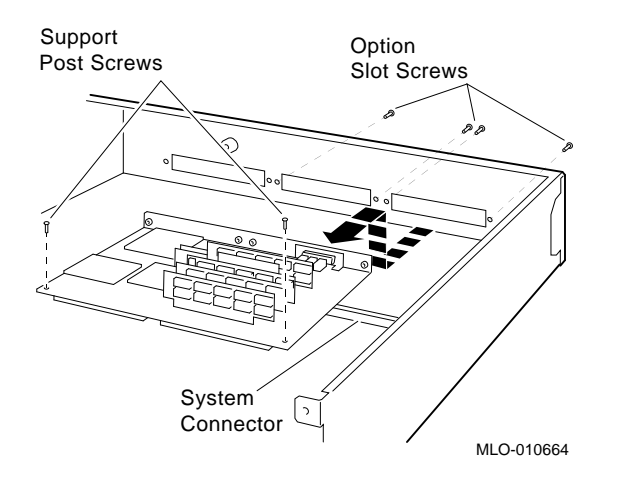

**Step 9: Set the SCSI IDs on the Drives** If your DEC 3000 system has a factory-installed disk drive, it is set to SCSI ID 3. Check the SCSI ID settings you noted earlier. If one of the drives you are upgrading is also set to SCSI ID 3, change that setting.

See Appendix A for the SCSI ID drive settings.

**Step 10: Install New Mounting Bracket**

To attach the new mounting bracket and rubber grommets to a fixed disk drive, follow these steps:

- 1. Place the metal support plate on the disk drive as shown below.
- 2. Screw the four rubber grommets (from your accessory kit) onto the plate and the drive until the plate is secure.

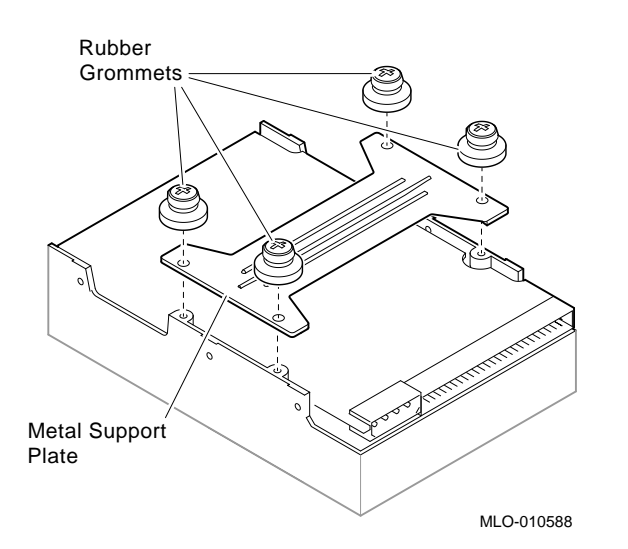

**Step 11: Complete the Upgrade**

- 1. Instructions for installing options that you have removed from your current system can be found in the *DEC 3000 Model 600/600S/700 Options Guide*. Follow the instructions in the *DEC 3000 Model 600/600S/700 Owner's Guide* to complete the upgrade.
- 2. Update the customer service contract to the DEC 3000 Model 700 AXP system.

**Step 12: Return Your DECstation to Digital**

- Return your DECstation and any devices that are not upgradeable to Digital.
- 1. Pack the DECstation and devices securely in packing material.
- 2. Attach the return-address label that was in your upgrade kit.

# **4 Upgrading a DECstation 5000 Model 200/240/260**

**Topics Covered**

- **•** Upgrading your system<br>• Removing modules
- Removing modules
- Completing the upgrade

## **Upgrade Procedure**

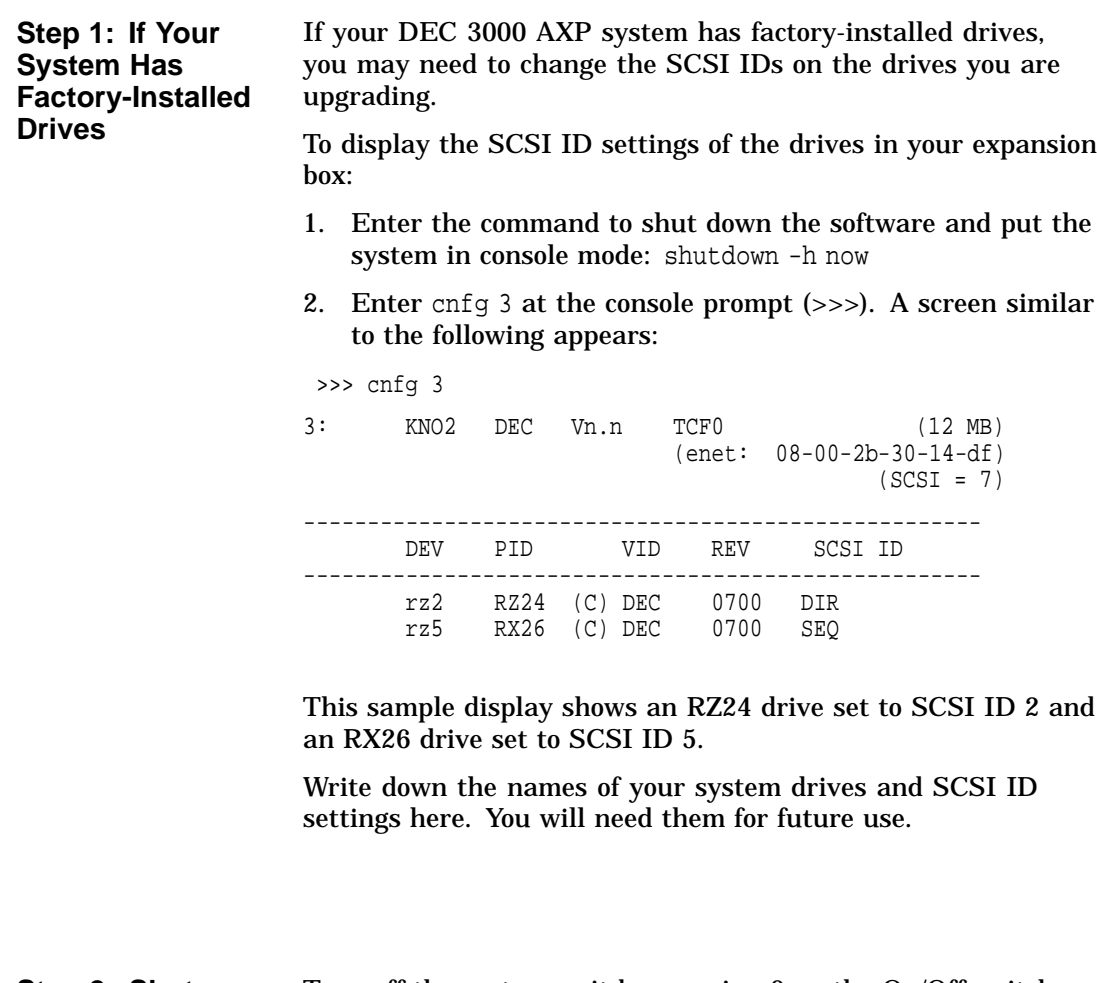

**Step 2: Shut Down System** Turn off the system unit by pressing 0 on the On/Off switch on the back of the system unit. **Caution:** After you turn off the system, wait 15 seconds before unplugging the power cord.

**Step 3: Disconnect Cables** Disconnect all the cables from the back of the system unit. Disconnect the power cord from the wall outlet and then from the system unit.

**Step 4: Remove System Cover**

- 1. Loosen the captive screw on the back of the system unit. This screw can be loosened but not removed.
- 2. Grasp each side of the cover with your hands, and pull the cover straight toward the front about 5.5 cm (2 inches). Pull the cover up and set it aside.

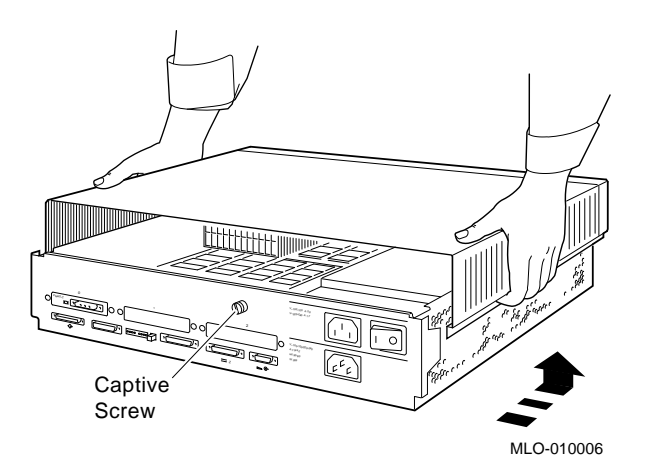

**Step 5: Remove Option Modules**

The system unit holds up to three graphics or TURBOchannel modules. Modules can occupy one, two, or three slots.

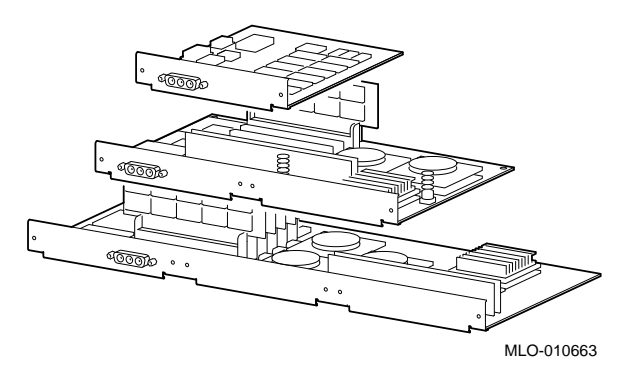

- 1. Use a Phillips screwdriver to remove the option slot screws, then the support post screws.
- 2. Lift the front of the module to disconnect the slot connectors, then lift the module out of the option slot opening.

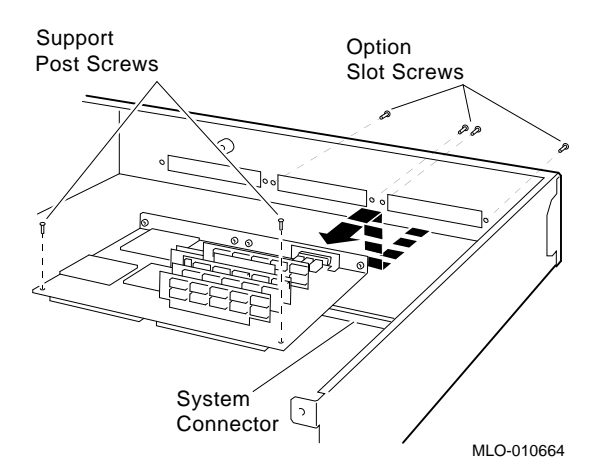

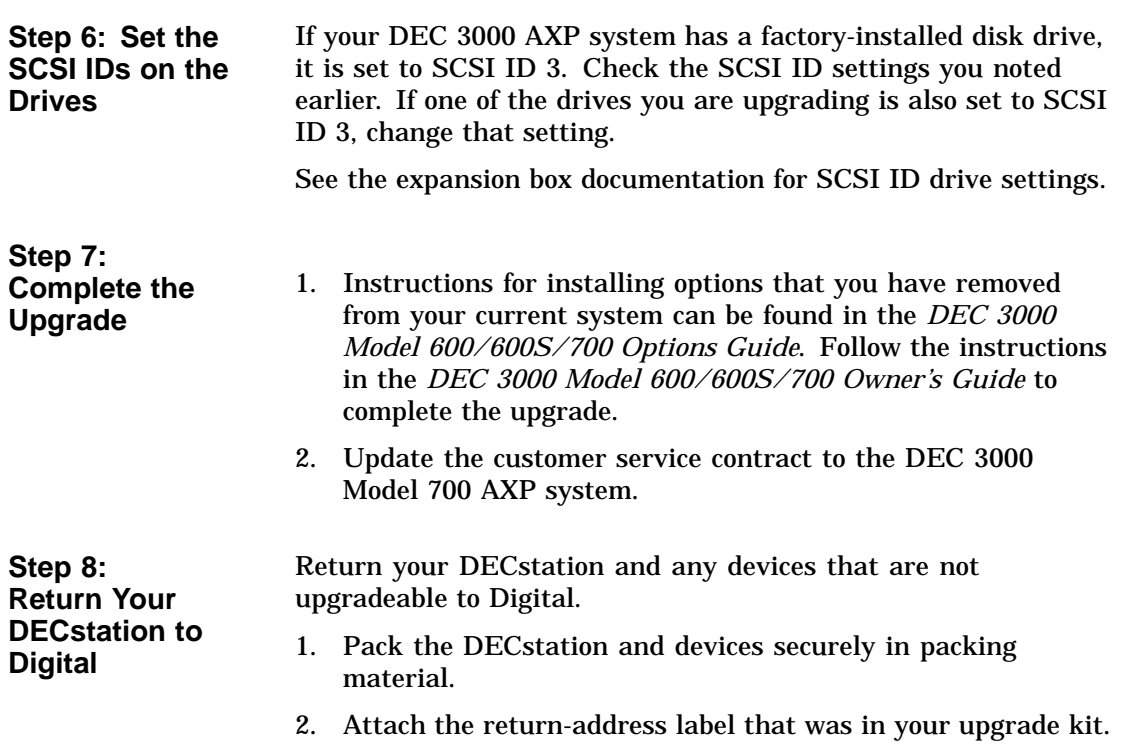

# **5**

# **Upgrading a DEC 3000 Model 400 AXP**

# **Topics Covered**

- **in This Chapter** Upgrading your system
- Removing options
- Completing the upgrade

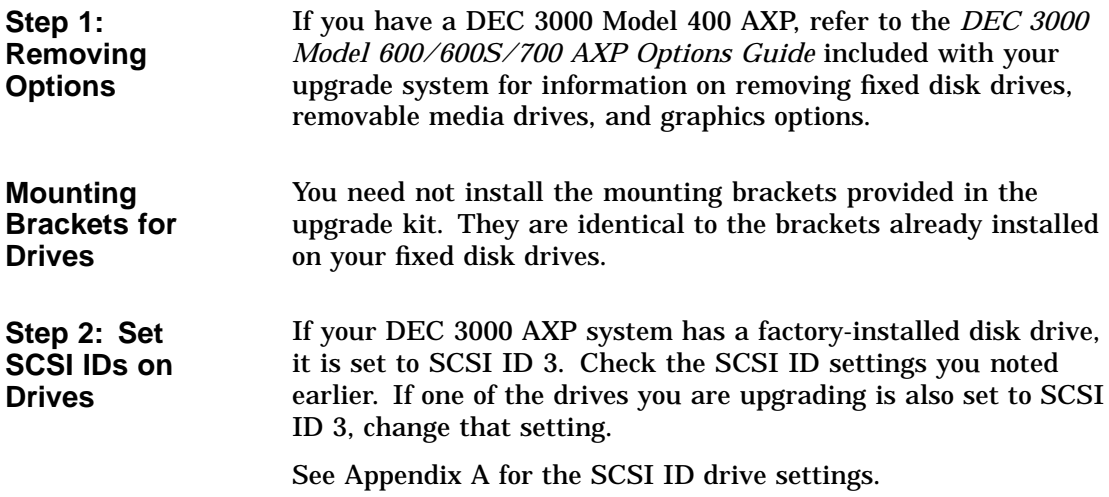

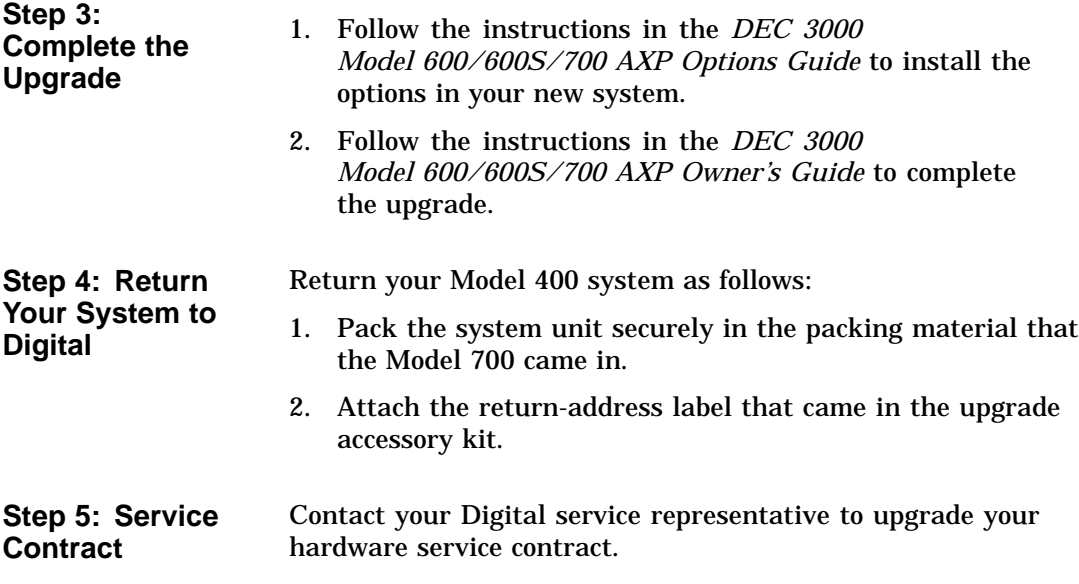

# **A**

# **SCSI ID Settings for Drives**

# **Setting a Unique SCSI Address**

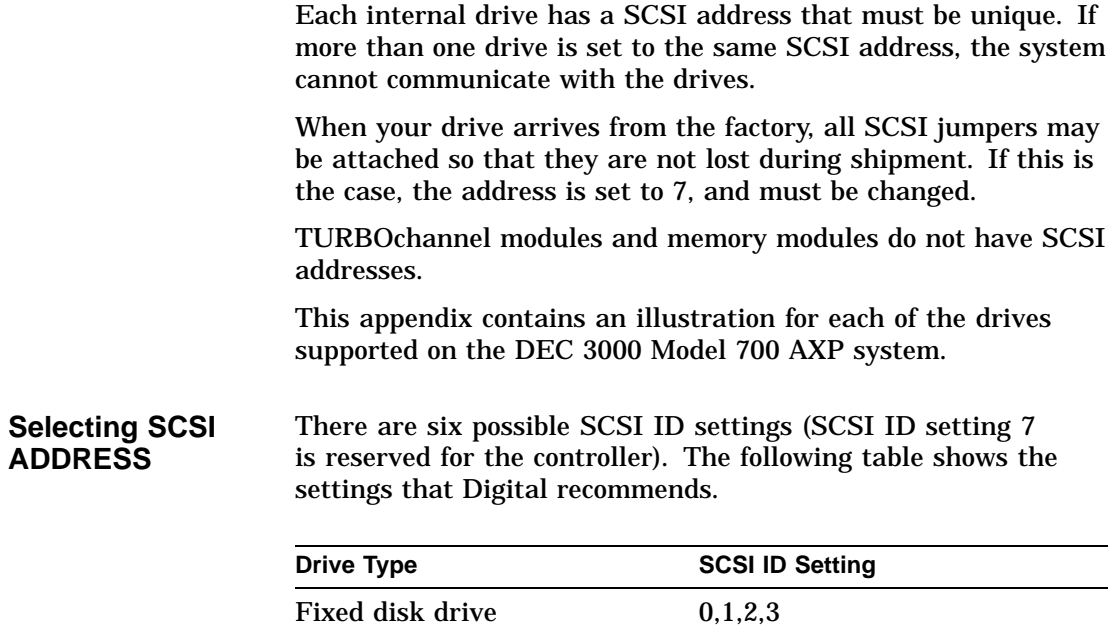

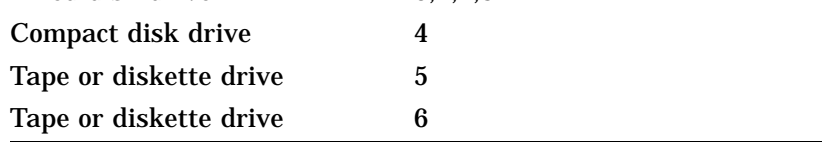

SCSI ID Settings for Drives **A–1**

#### **Changing the Setting** Follow these steps to change a SCSI ID setting: **Jumpers:**

Jumpers are removable electrical connectors. Carefully remove or replace jumpers using tweezers or another small tool. Save any SCSI jumpers you remove; you may need them later.

#### **Switches:**

Carefully set the switches using a small pointed instrument, such as the tip of a ball-point pen. Do not use a pencil to set the SCSI switches; graphite particles can damage switches.

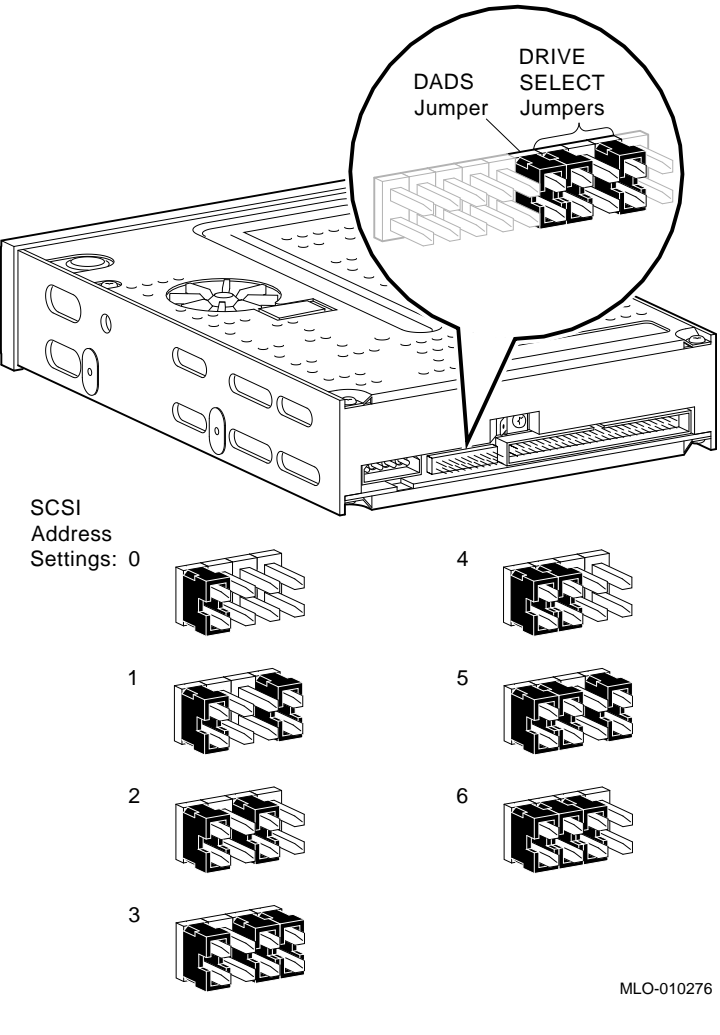

#### **Figure A–1 TZK10/11 Tape Drive SCSI ID Settings**

#### **The DADS Jumper**

Before using the TZK10 drive, configure the drive, that is, check the DADS jumper to make sure it is set for the desired operating system. The DADS jumper is the fifth jumper from the right side, and must be in place for both OpenVMS AXP and DEC OSF/1 AXP operating systems.

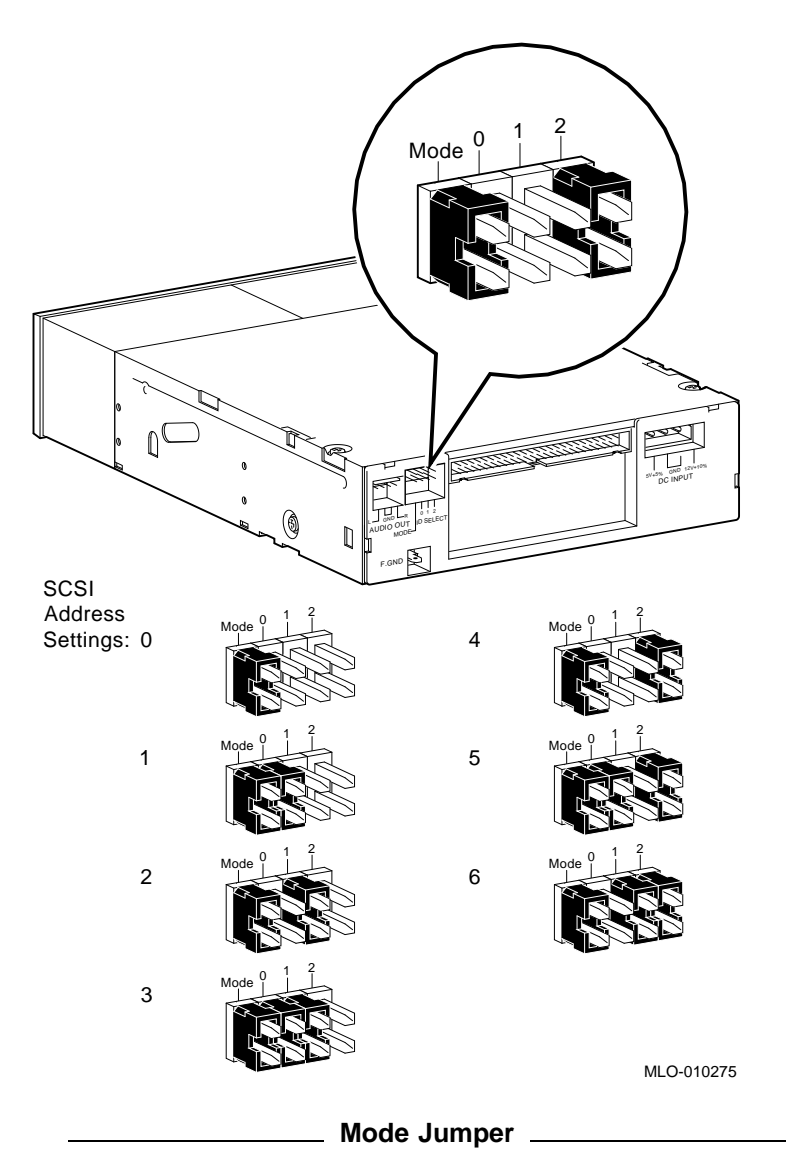

**Figure A–2 RRD42 Compact Disk Drive SCSI ID Settings**

The mode jumper allows the drive to work with your operating system. The jumper must be in place for both Open VMS AXP and DEC OSF/1 AXP operating systems.

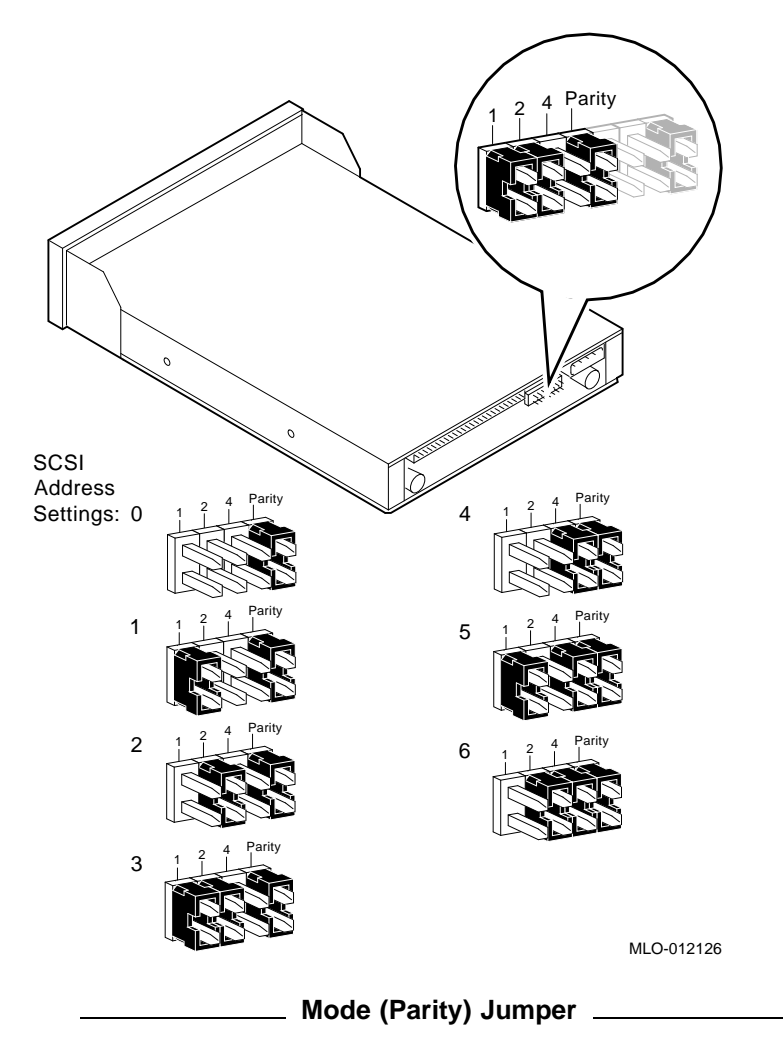

**Figure A–3 RRD43 Compact Disk Drive SCSI ID Settings**

The mode (parity) jumper allows the drive to work with your operating system. The jumper must be in place for both Open VMS AXP and DEC OSF/1 AXP operating systems.

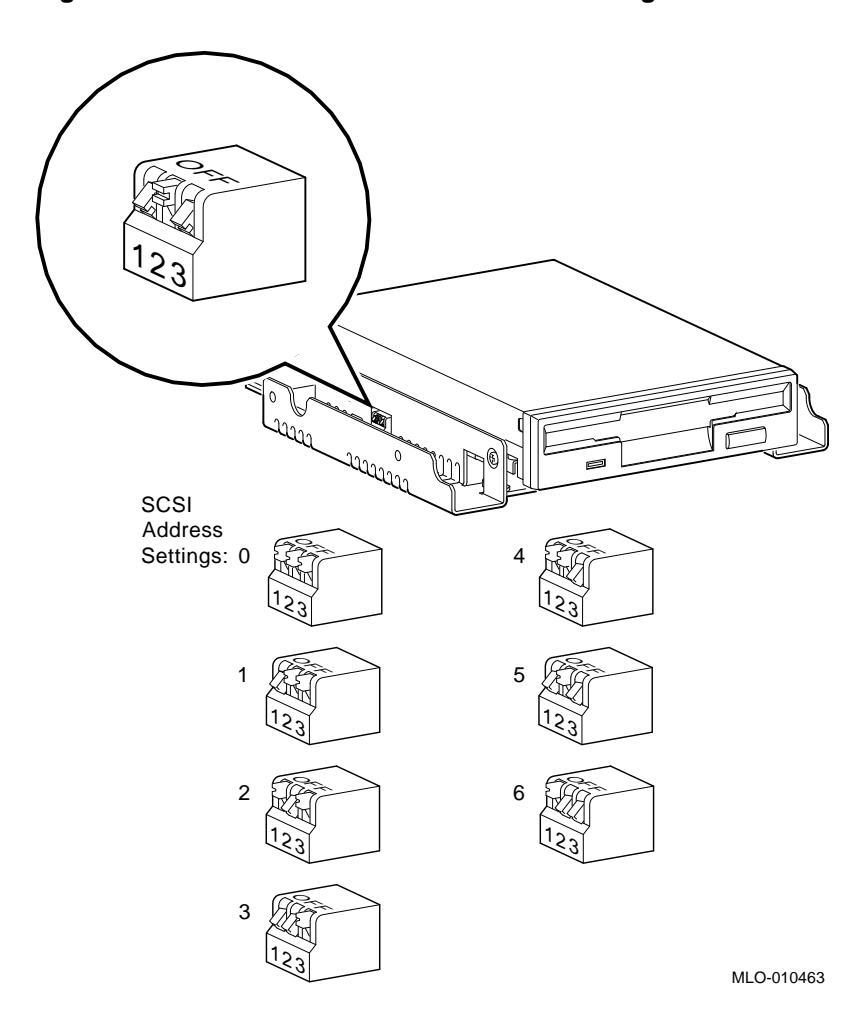

**Figure A–4 RX26 Diskette Drive SCSI ID Settings**

**Setting the Unit Select Switch**

Make sure that the unit select switch is set to 2, as shown in Figure A–5.

**Figure A–5 RX26 Unit Select Switch**

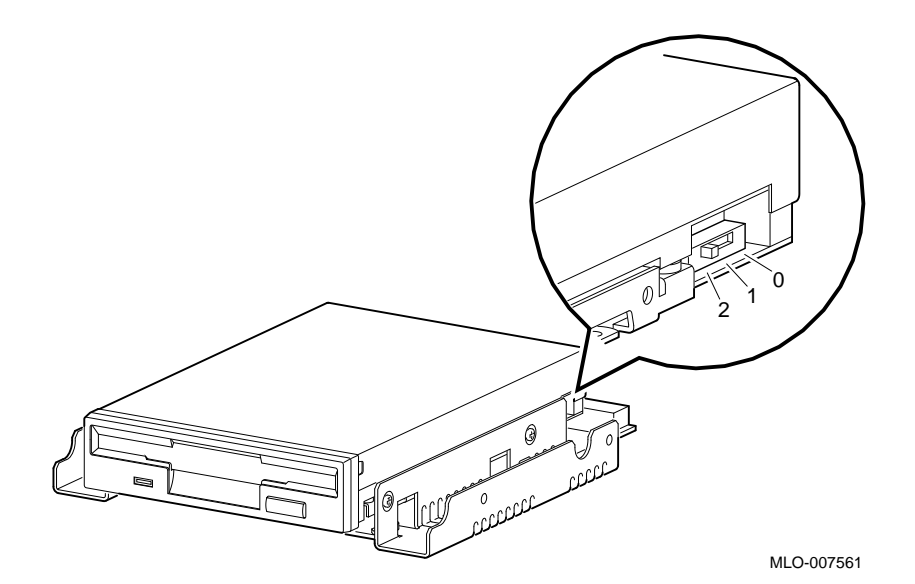

**Figure A–6 TZ30 SCSI Switches**

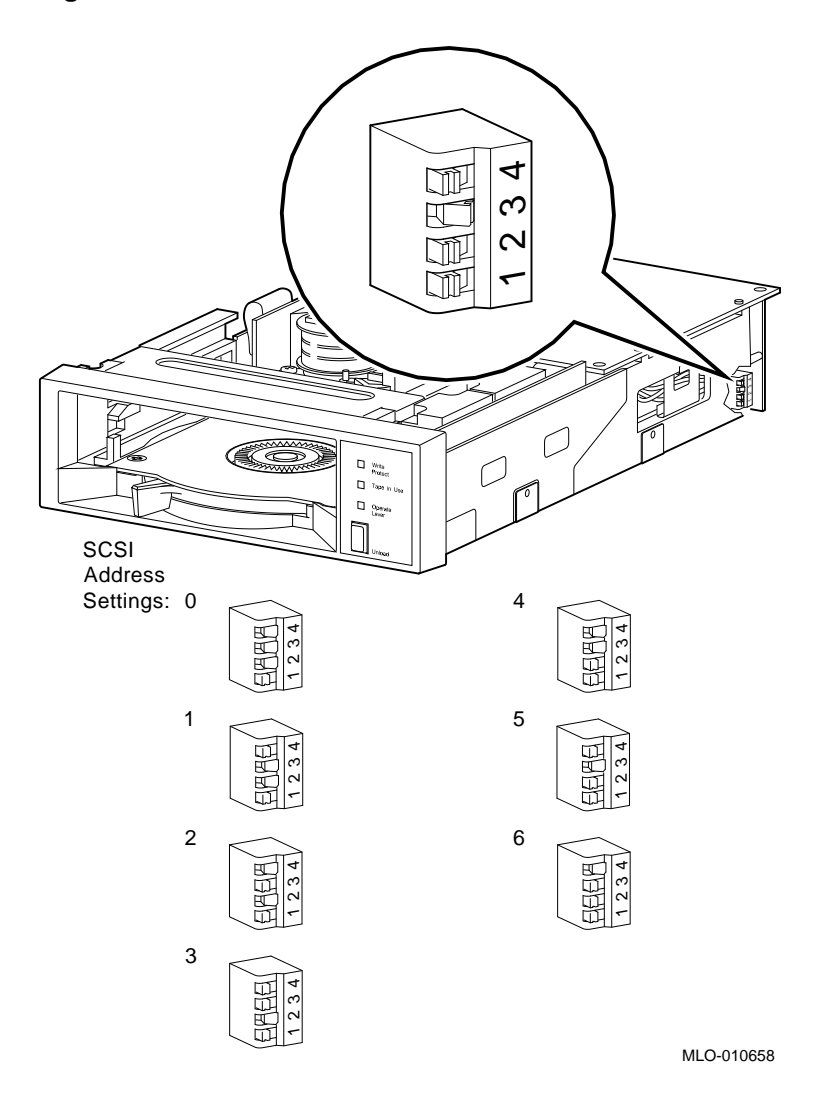

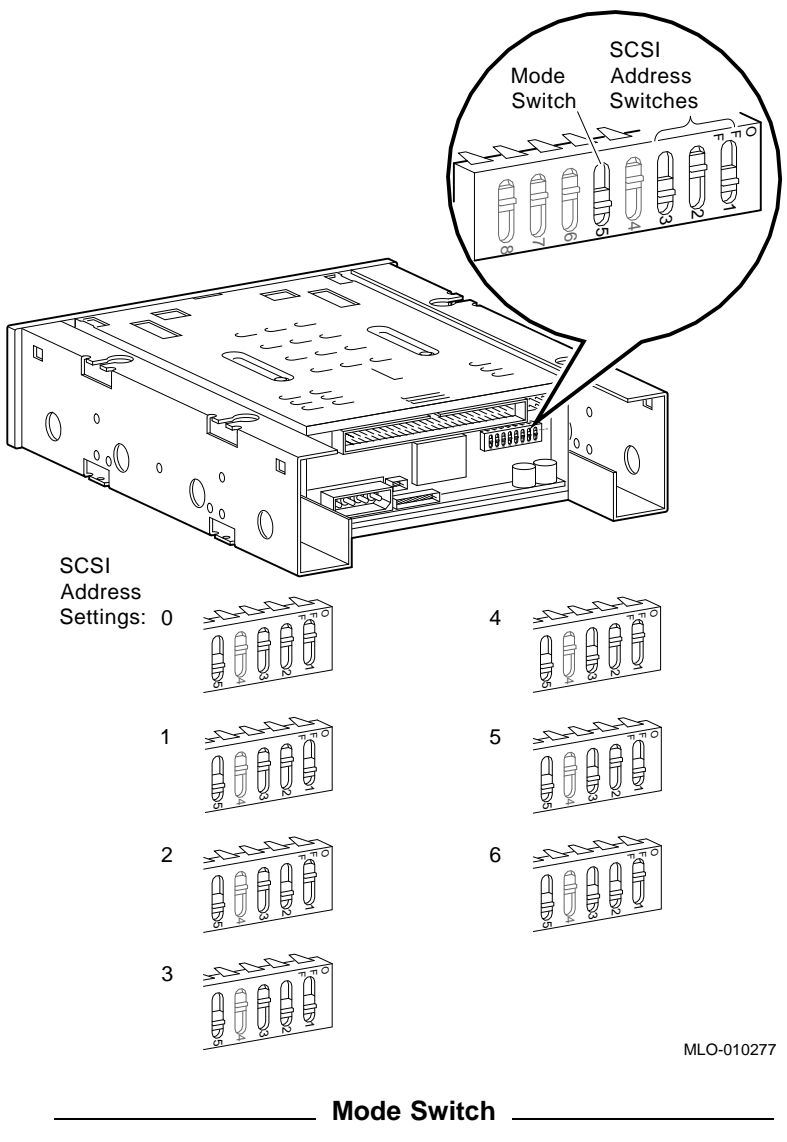

**Figure A–7 TLZ06 Tape Drive SCSI ID Settings**

Switch 5 (Mode) allows the drive to work with your operating system, and must be down for both OpenVMS AXP and DEC OSF/1 AXP operating systems.

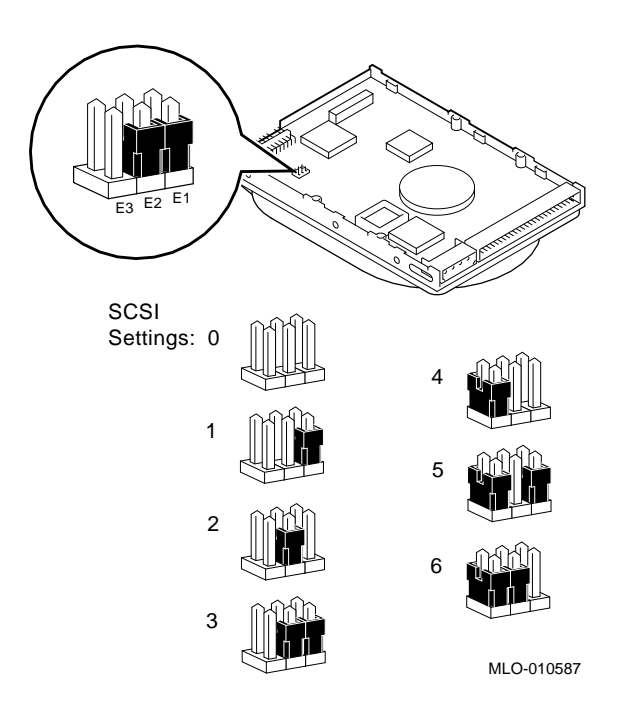

**Figure A–8 RZ23L Fixed Disk Drive SCSI Settings**

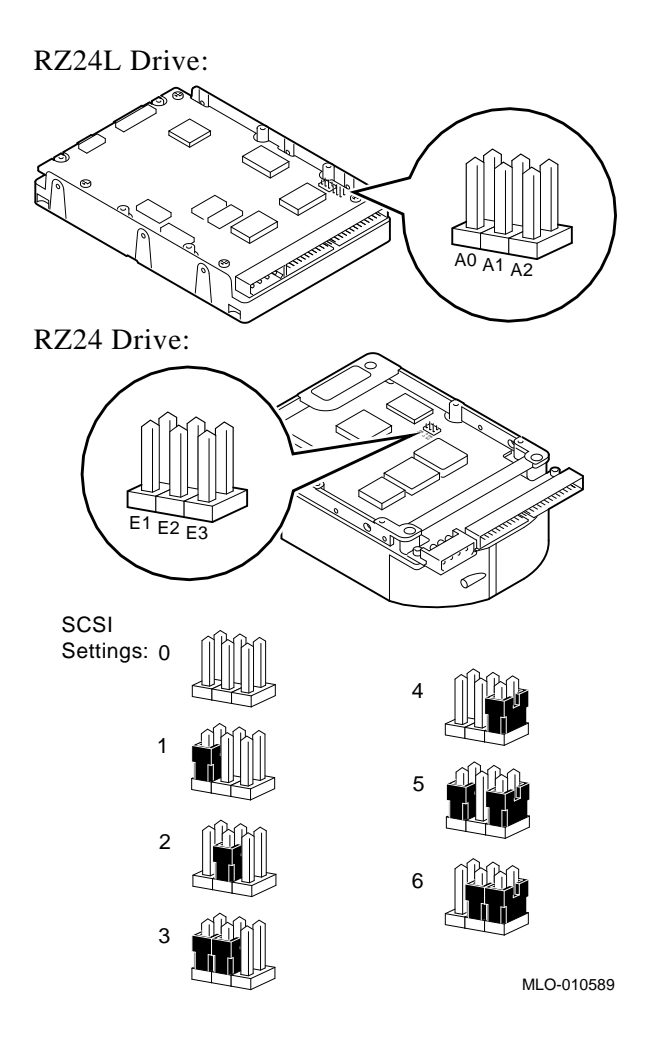

**Figure A–9 RZ24L/24 Fixed Disk Drive SCSI Settings**

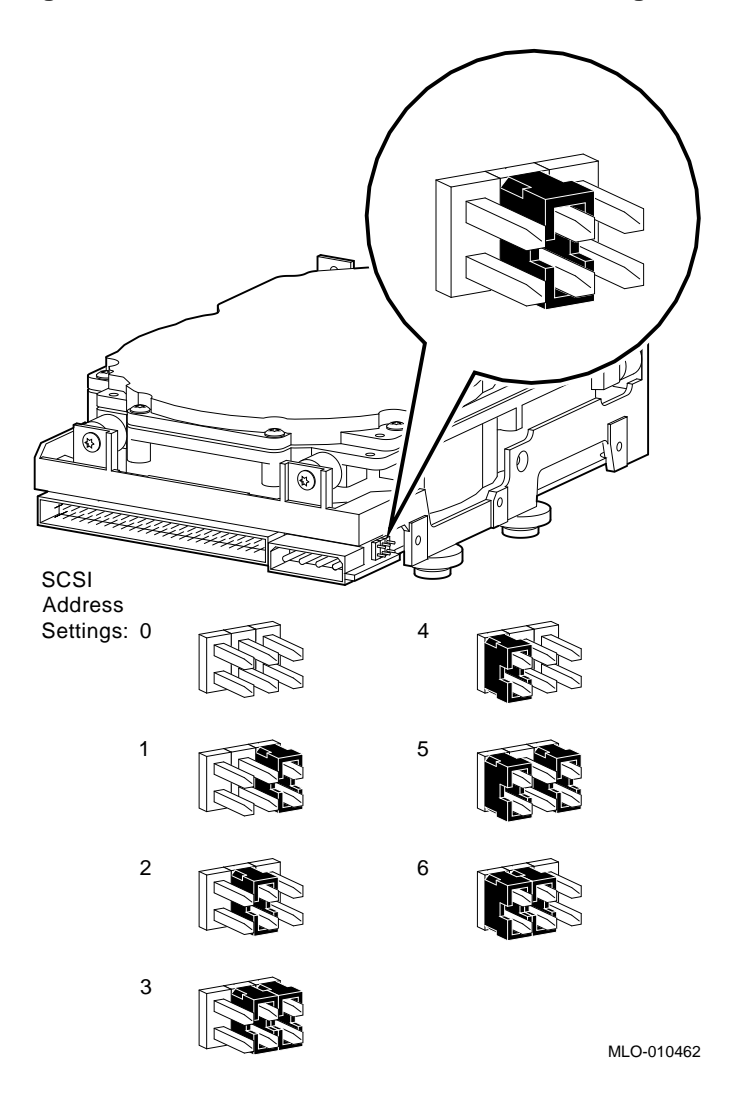

**Figure A–10 RZ25 Fixed Disk Drive SCSI Settings**

**Remote SCSI Address Jumpers**

The SCSI address for the RZ25 drive is designed to be set either manually or automatically. The automatic setting is not applicable to the DEC 3000 Model 700 AXP system, therefore, you need to make sure that the first three jumpers on the left of this secondary port are removed, as shown in Figure A–11. Be careful to remove *only* the SCSI address jumpers; do not remove any others.

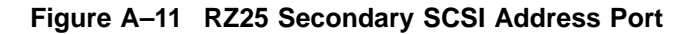

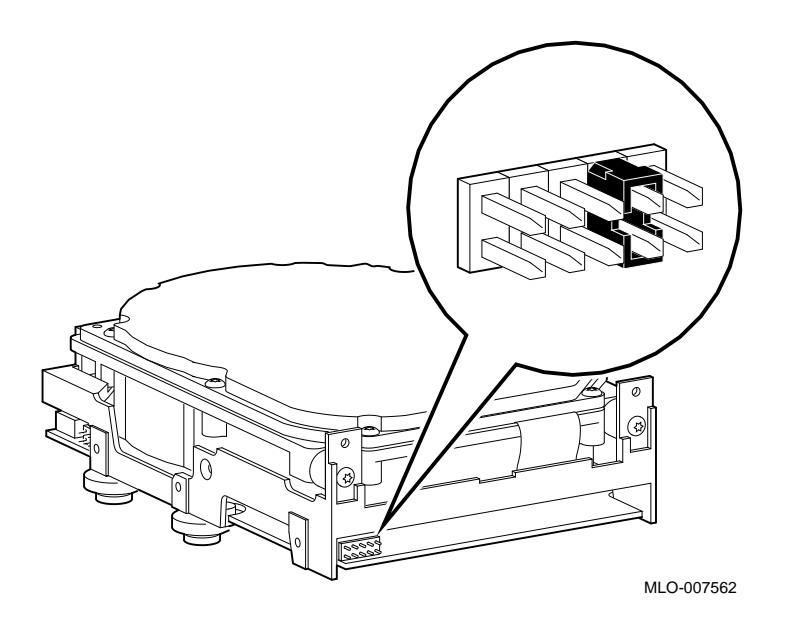

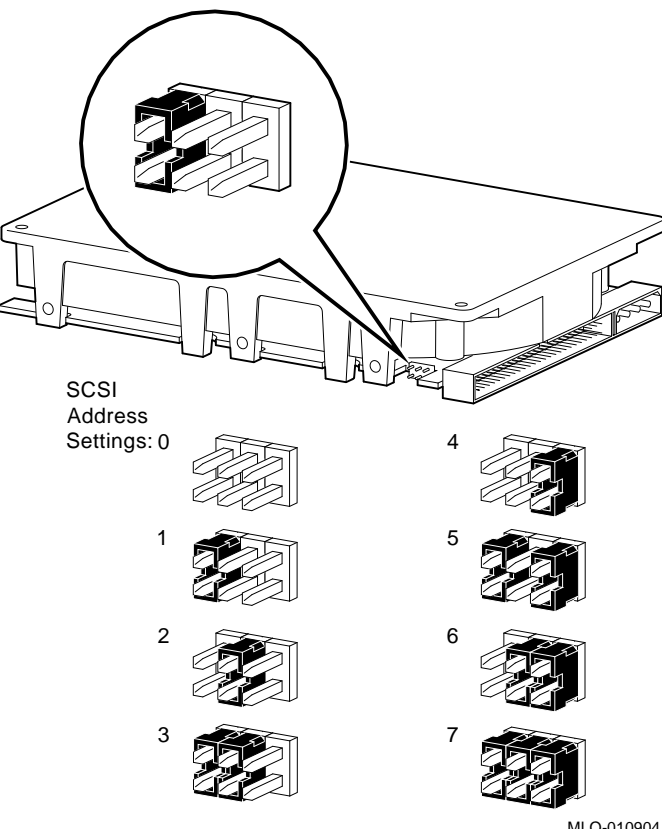

**Figure A–12 RZ25L Fixed Disk Drive SCSI Settings**

MLO-010904

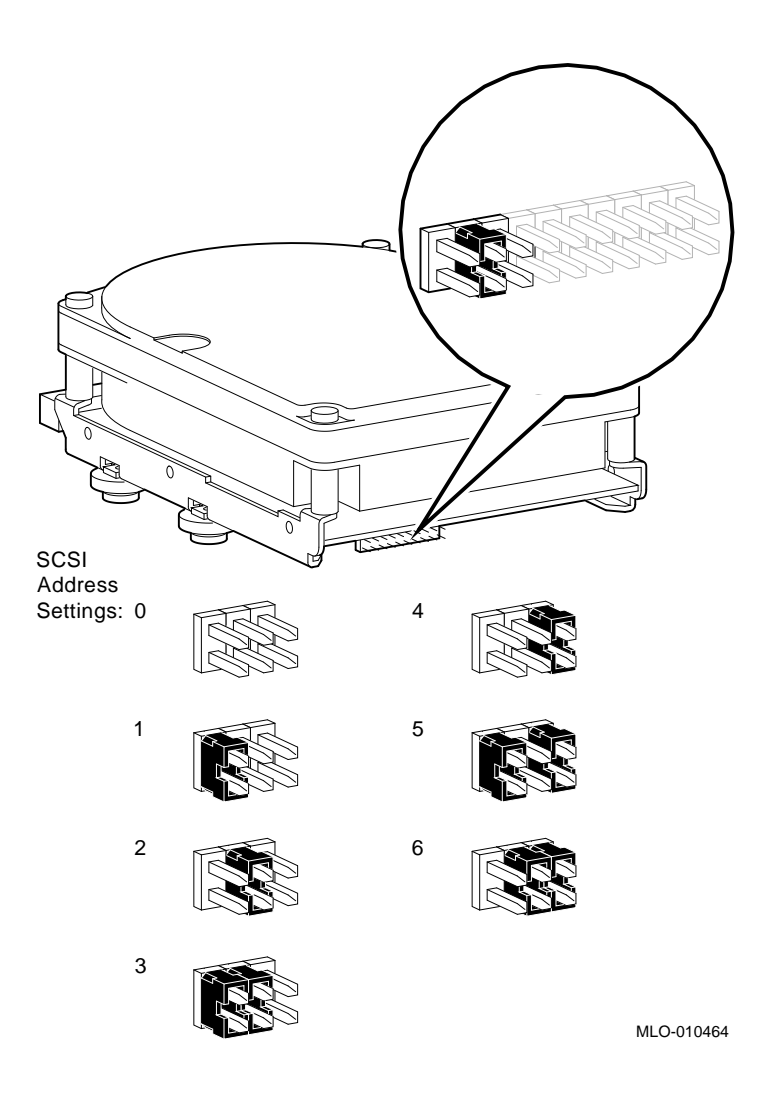

**Figure A–13 RZ26 Fixed Disk Drive SCSI Settings**

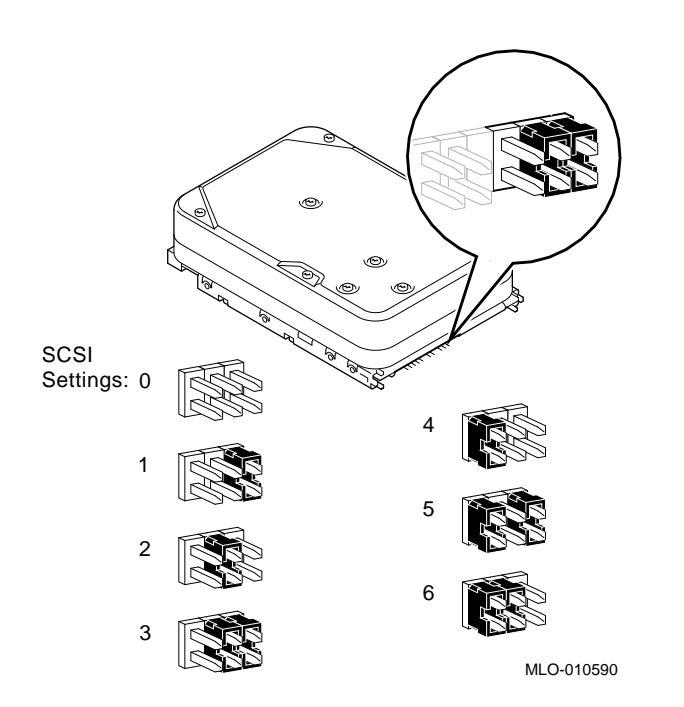

**Figure A–14 RZ26B Fixed Disk Drive SCSI Settings**

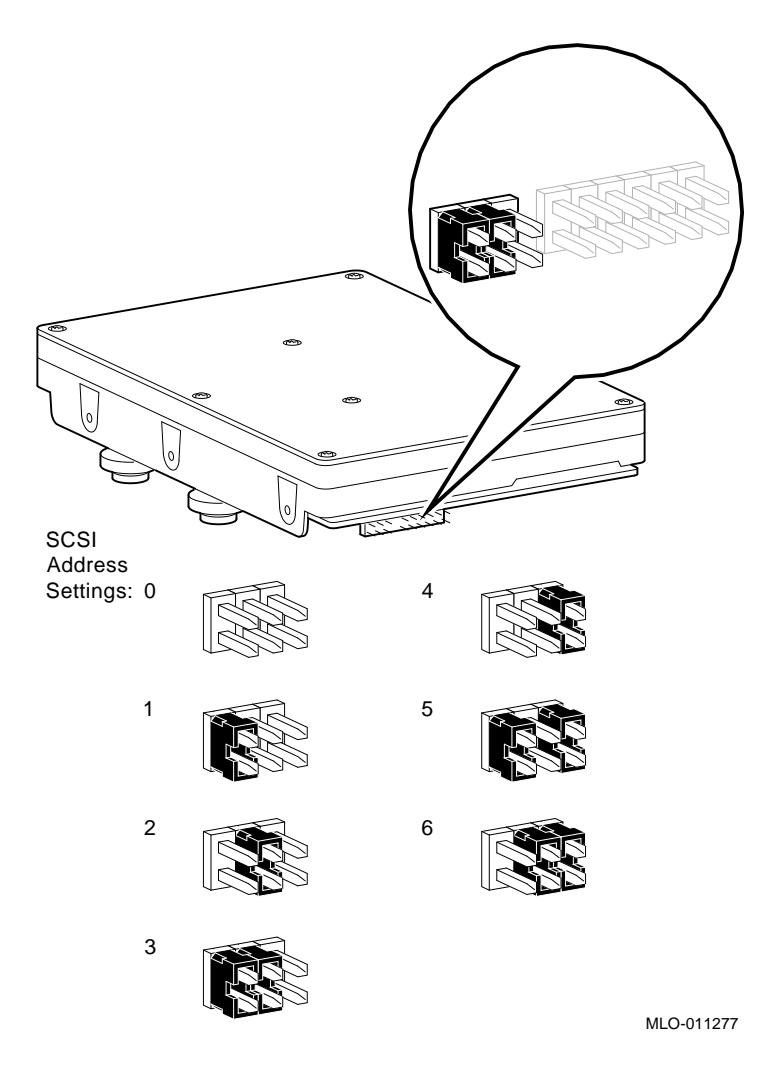

**Figure A–15 RZ26L Fixed Disk Drive SCSI Settings**

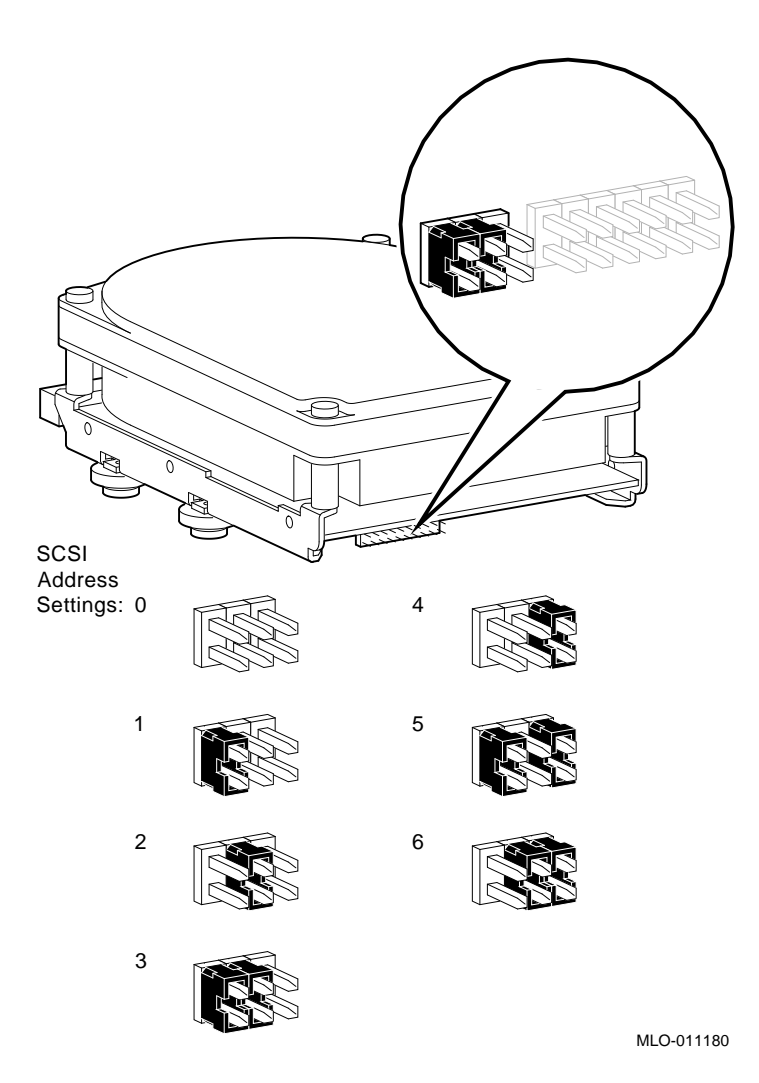

**Figure A–16 RZ28 Fixed Disk Drive SCSI Settings**

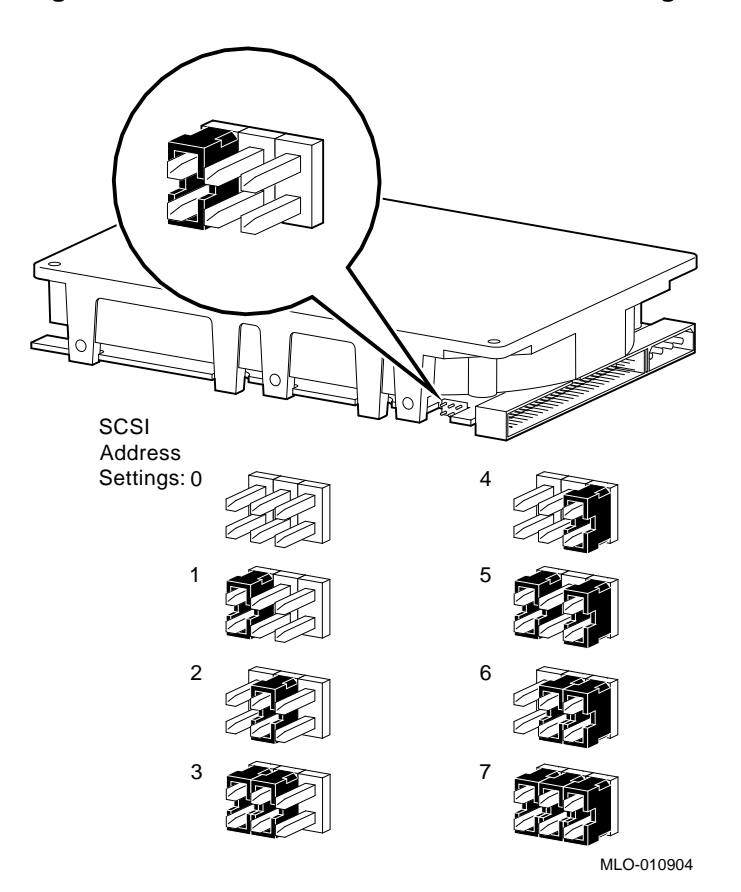

**Figure A–17 RZ28B Fixed Disk Drive SCSI Settings**

## **How to Order Additional Documentation**

#### **Technical Support**

If you need help deciding which documentation best meets your needs, call 800-DIGITAL (800-344-4825) and press 2 for technical assistance.

#### **Electronic Orders**

If you wish to place an order through your account at the Electronic Store, dial 800-234-1998, using a modem set to 2400- or 9600-baud. You must be using a VT terminal or terminal emulator set at 8 bits, no parity. If you need assistance using the Electronic Store, call 800-DIGITAL (800-344-4825) and ask for an Electronic Store specialist.

#### **Telephone and Direct Mail Orders**

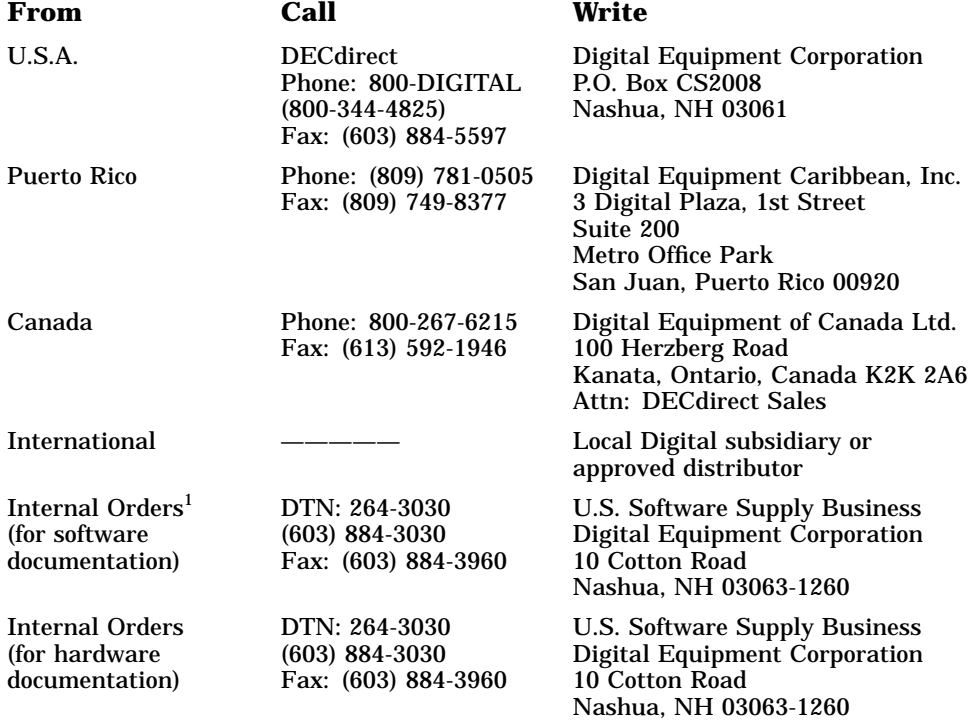

1Call to request an Internal Software Order Form (EN–01740–07).

## **Reader's Comments**

# **Upgrade Information**

EK–D37AX–UP. A01

Your comments and suggestions help us improve the quality of our publications. Thank you for your assistance.

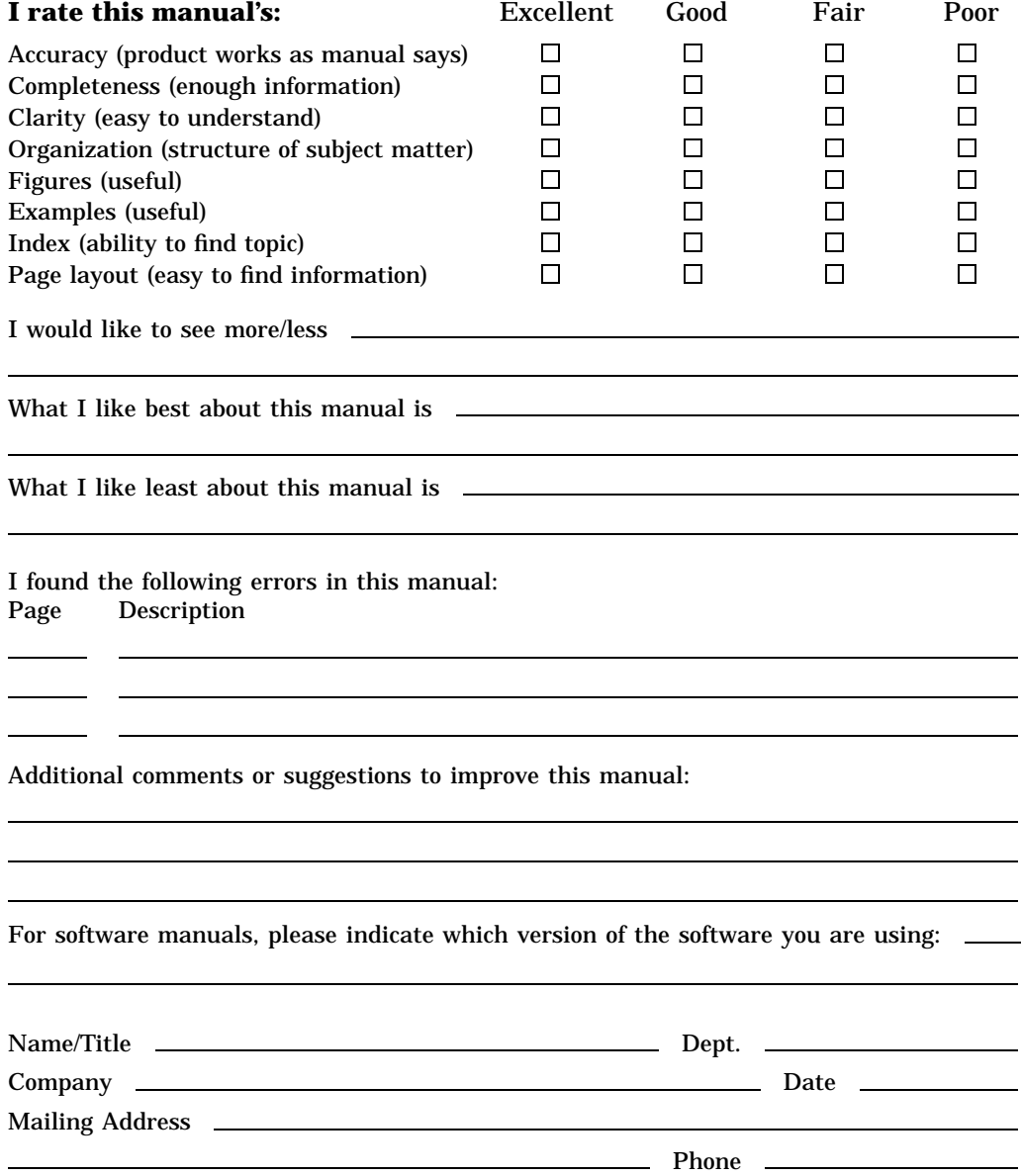

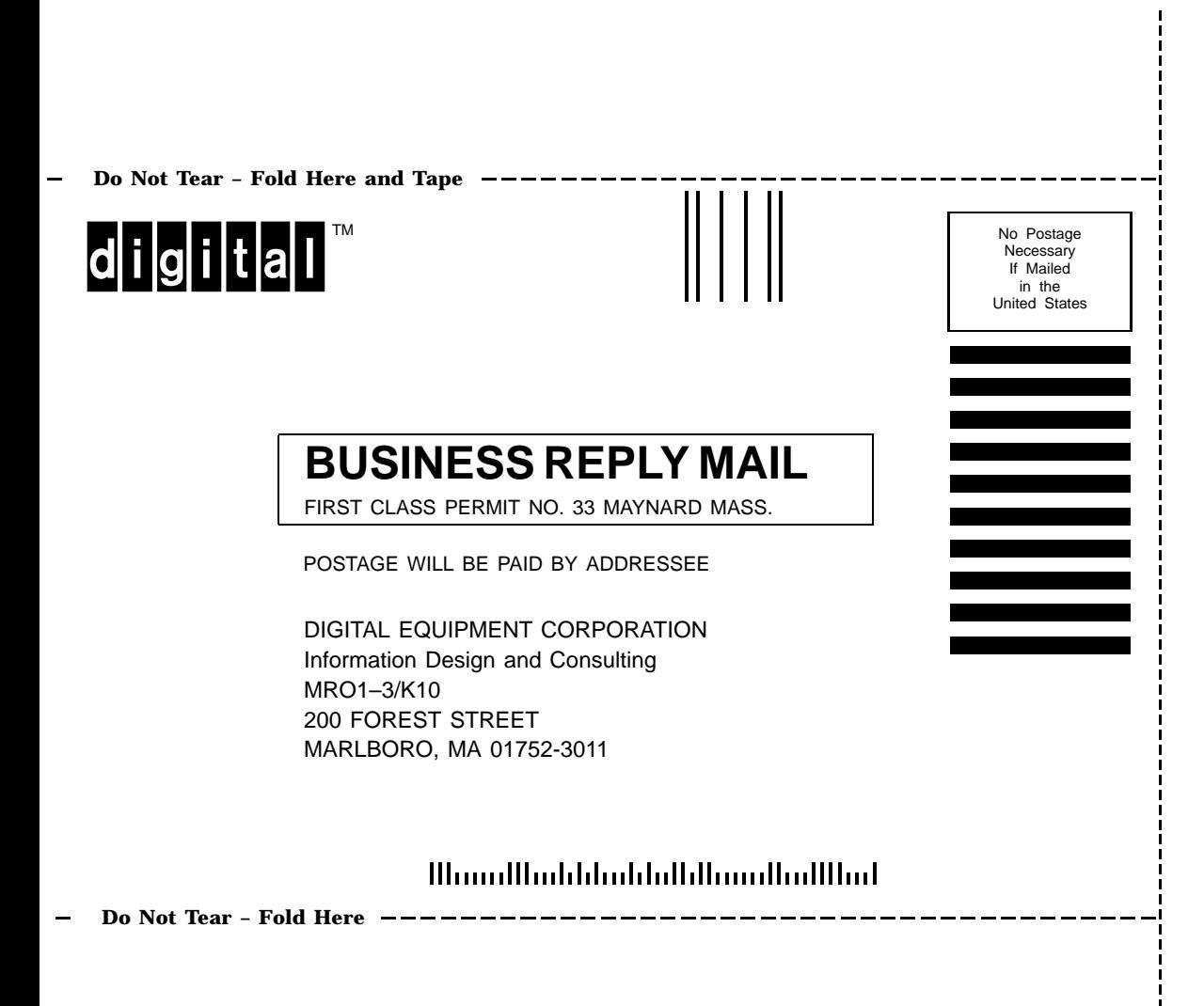